Implementation Guide

# **Application Pattern Orchestrator on AWS**

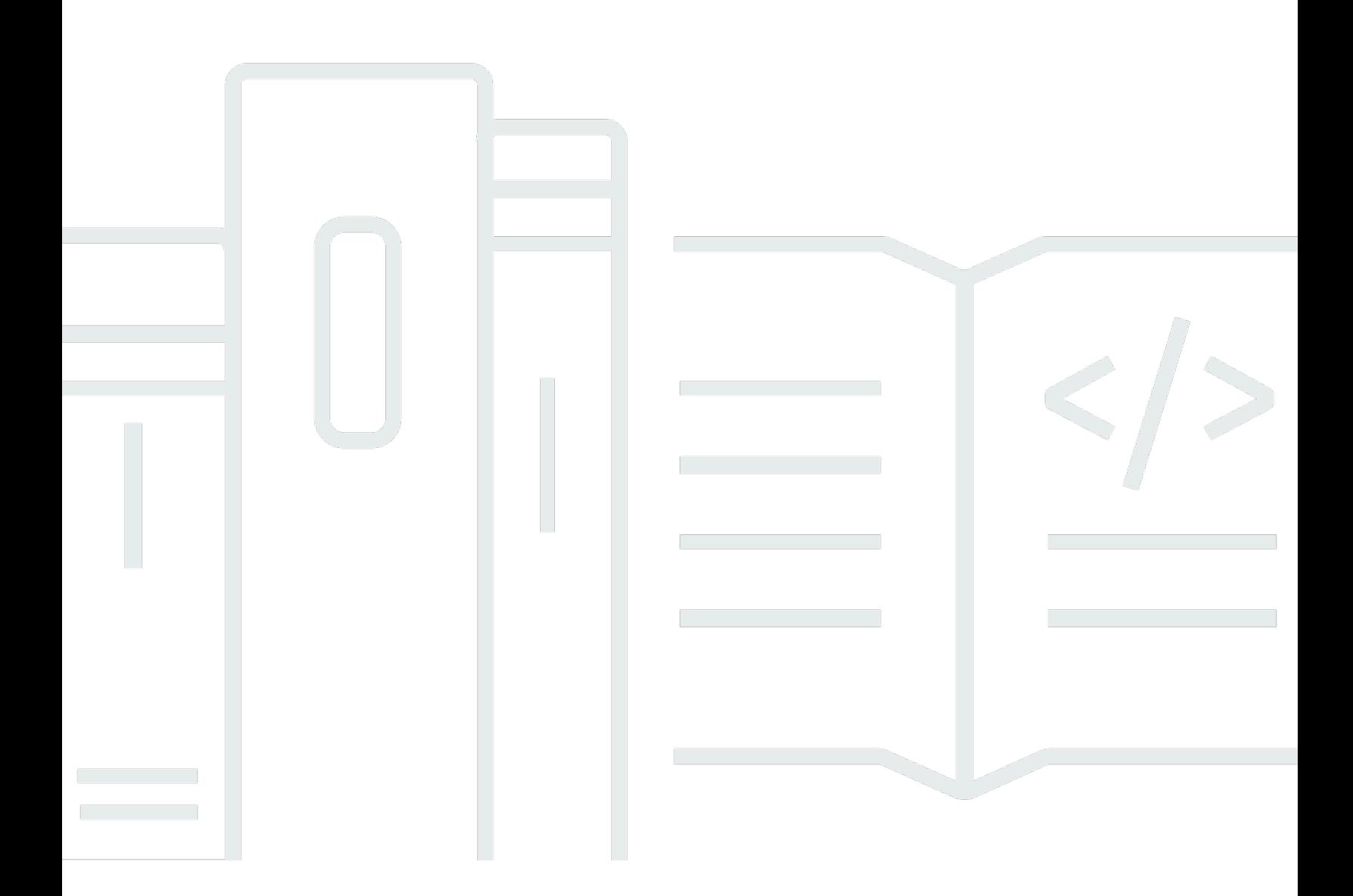

Copyright © 2024 Amazon Web Services, Inc. and/or its affiliates. All rights reserved.

## **Application Pattern Orchestrator on AWS: Implementation Guide**

Copyright © 2024 Amazon Web Services, Inc. and/or its affiliates. All rights reserved.

Amazon's trademarks and trade dress may not be used in connection with any product or service that is not Amazon's, in any manner that is likely to cause confusion among customers, or in any manner that disparages or discredits Amazon. All other trademarks not owned by Amazon are the property of their respective owners, who may or may not be affiliated with, connected to, or sponsored by Amazon.

# **Table of Contents**

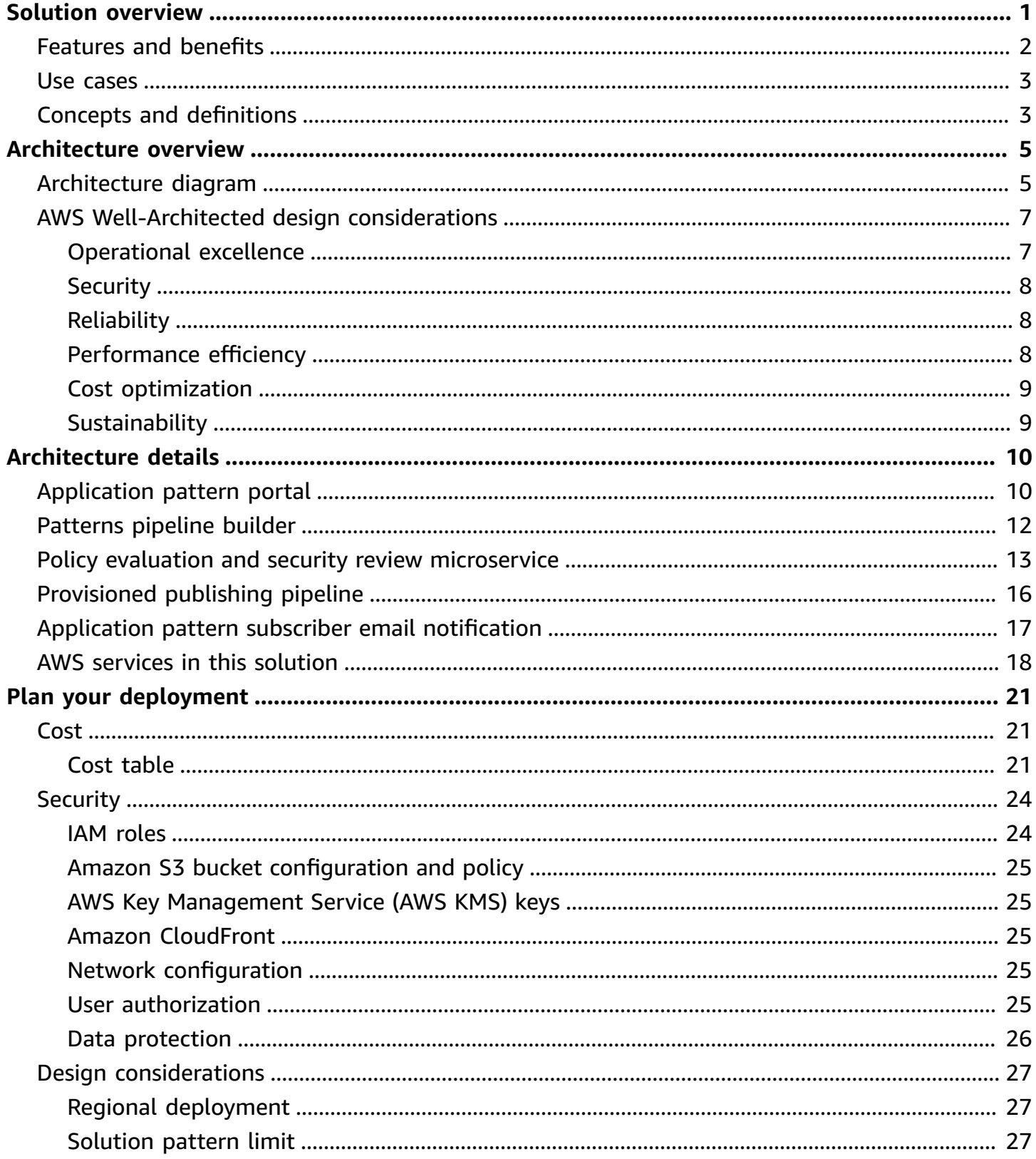

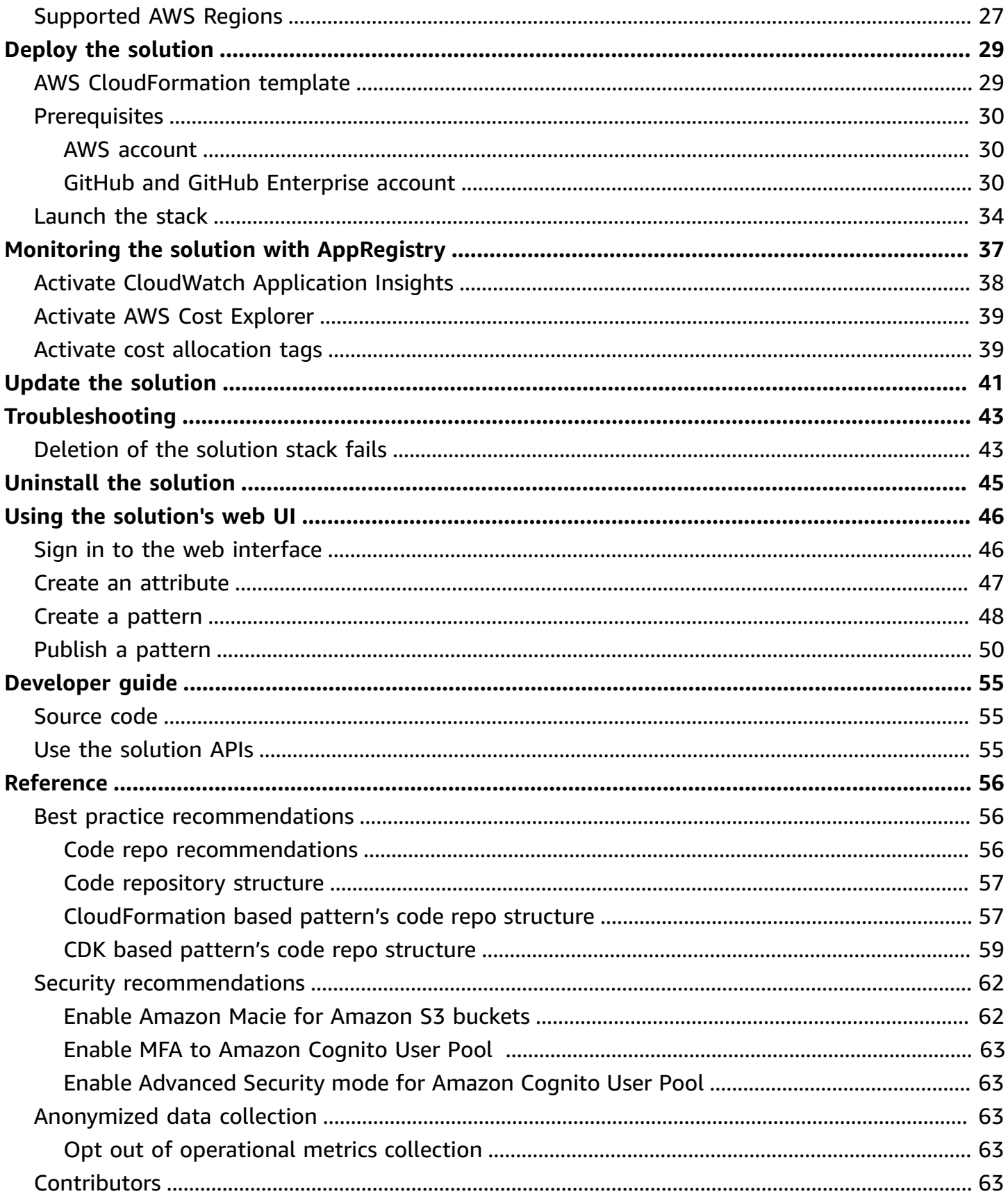

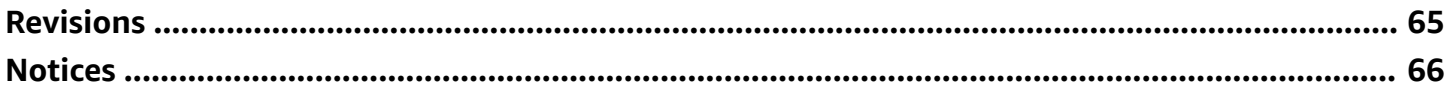

# <span id="page-5-0"></span>**Solution to establish and manage an internal catalog of reusable, repeatable, well-architected, secure-by-design, and production-ready cloud infrastructure patterns**

Publication date: *November 2022* [\(last update](#page-69-0): August 2023)

Application Pattern Orchestrator (APO) is an AWS solution that helps customers in regulated industries such as Financial Services Industry (FSI), manufacturing, and healthcare to establish and manage an internal catalog of reusable, repeatable, well-architected, secure-by-design, and production-ready cloud infrastructure patterns for use by application development and engineering teams throughout their organizations.

#### **A** Note

A pattern may be described by one or more attributes on its initial definition or as part of a subsequent update. Although such attributes can describe any characteristic of a pattern, such as hosting construct or technology stack, in the context of this solution, they are intended to inform governance, risk, and compliance characteristics.

This solution offers a set of integrated components that provide an end-to-end orchestration framework to allow decentralized contribution, implement automated compliance validation, centralize approval and publishing, and lifecycle notifications of an enterprise's internal application-driven cloud infrastructure patterns.

Using this solution, application and technology teams can use a self-service web user interface (UI) to submit their application patterns as CloudFormation or CDK for automatic validation, manual review, approval and publishing to Service Catalog as Service Catalog products (for CloudFormation-based patterns) and to AWS CodeArtifact as software packages (for CDK-based patterns).

• Automatic validation provides feedback within minutes, while the solution's manual review and approval workflows provide asynchronous collaboration between application teams and centralized architecture and security teams, via familiar tools such as Git, where rework or further iterations are needed. For more information, refer to the

- The web UI provides a notification capability to subscribers to alert to the availability of newly published patterns or versions per category, portfolio, etc.
- You can use a browsable and searchable catalogue of published patterns for consumption, with metadata and supporting assets, for example, architecture diagrams and Frequently Asked Questions (FAQs) to locate useful patterns.

This implementation guide describes architectural considerations and configuration steps for deploying the Application Pattern Orchestrator in the AWS cloud.

Use this navigation table to quickly find answers to these questions:

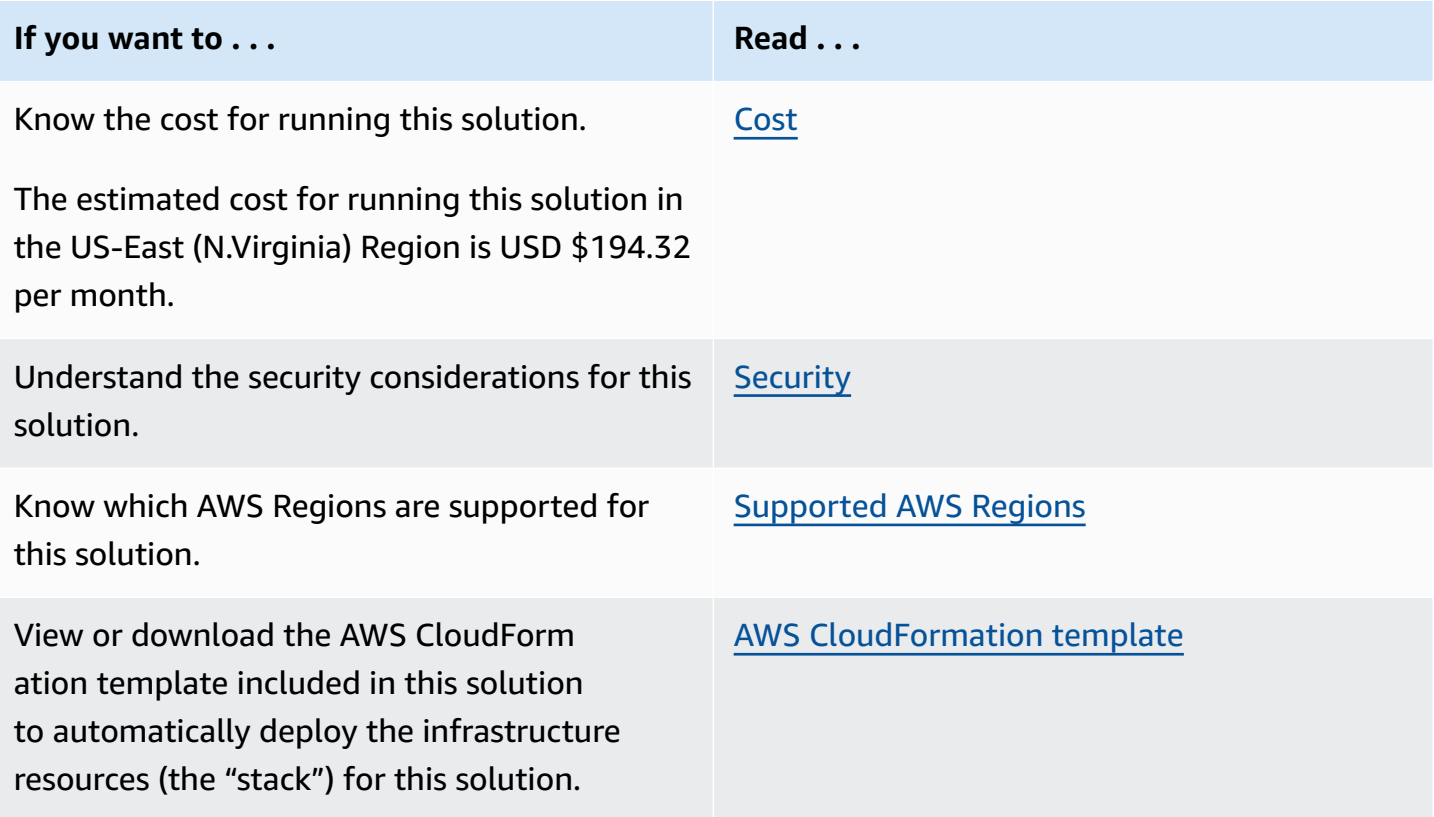

This guide is intended for deployment in an enterprise by **IT infrastructure and security architects, security administrators, developers, and DevSecOps professionals** who have practical experience with the AWS Cloud.

# <span id="page-6-0"></span>**Features and benefits**

The Application Pattern Orchestrator on AWS solution provides the following features:

#### **Self-service, and low-touch developer-friendly experience**

• Create decentralized processes for distributed engineering teams to iterate on pattern feedback in an asynchronous manner.

#### **Drive consistency and standardization of controls across your organizations**

- Embed attributes to be automatically inherited by new applications using underlying patterns that incorporate repeatable guardrails.
- Automatically validate pattern security, architecture, and compliance against organizationspecific policy-as-code.

#### **Central discovery of approved application patterns**

• Allow engineering teams to browse and search for patterns through a centrally accessible user interface built for application developers.

<span id="page-7-0"></span>For more information, refer to the Application Pattern [Orchestrator](https://aws.amazon.com/solutions/implementations/application-pattern-orchestrator-on-aws/) on AWS solution page.

### **Use cases**

The Application Pattern Orchestrator on AWS solution allows engineering teams in an organization to establish and manage an internal catalog of reusable, repeatable, well-architected, secure-bydesign, and production-ready cloud infrastructure patterns.

This enables organizations in shifting governance to the left through the use of patterns and incorporate guardrails for new applications at scale. The solution makes an engineer's job easier because it automatically validates a pattern's security, architecture, and compliance against industry best practices.

# <span id="page-7-1"></span>**Concepts and definitions**

This section describes key concepts and defines terminology specific to this solution:

#### **Attribute**

Attributes help describe any characteristic of a pattern, such as a hosting construct or technology stack. In the context of this solution, they are intended to inform governance, risk, and compliance characteristics.

#### **Pattern**

A *pattern* may be described by one or more attributes on its initial definition or as part of a subsequent update.

For a general reference of AWS terms, see the AWS [glossary](https://docs.aws.amazon.com/general/latest/gr/glos-chap.html) in the AWS General Reference.

# <span id="page-9-0"></span>**Architecture overview**

Deploying this solution with the default parameters deploys the following components in your AWS account.

# <span id="page-9-1"></span>**Architecture diagram**

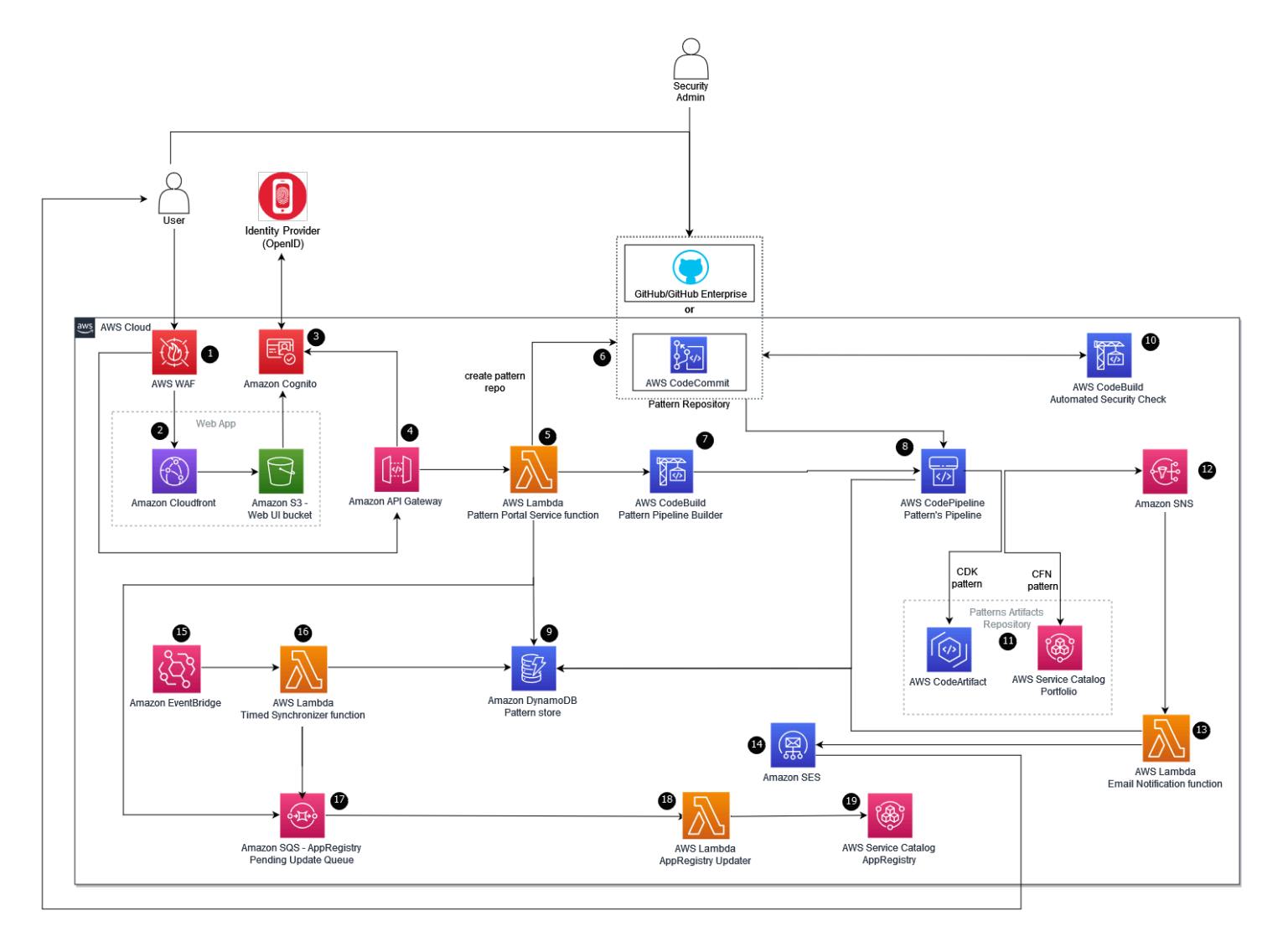

#### **Application Pattern Orchestrator on AWS architecture diagram**

#### *(b)* Note

AWS CloudFormation resources are created from AWS Cloud Development Kit (AWS CDK) constructs

The high-level process flow for the solution components deployed with the AWS CloudFormation template is as follows. The numbers below match the number designated in the architecture diagram.

- 1. [AWS](https://aws.amazon.com/waf/) WAF to protect the web UI and Amazon API [Gateway](https://aws.amazon.com/api-gateway/) endpoints against common web exploits and bots that may affect availability, compromise security, or consume excessive resources.
- 2. An Amazon [CloudFront](https://aws.amazon.com/cloudfront/) distribution to serve the optional UI. Amazon CloudFront delivers low latency, high performance, and secure static web hosting. An [Amazon](https://aws.amazon.com/s3/) Simple Storage Service (Amazon S3) web UI bucket hosts the static web application artifacts.
- 3. [Amazon](https://aws.amazon.com/cognito/) Cognito to provide authentication mechanism for both the static content hosted in S3 bucket for the web UI and API Gateway endpoints. Amazon Cognito also manages federating and storing users from external identity providers (IDPs).
- 4. Amazon API [Gateway](https://aws.amazon.com/api-gateway/) to expose a set of RESTful APIs. API Gateway processes HTTP requests issued by the users to manage the lifecycle of application patterns and their attributes.
- 5. A Pattern Portal AWS [Lambda](https://aws.amazon.com/lambda/) function to process the validated requests from the API Gateway. This Lambda function encapsulates the solution's business logic, receiving REST requests from the user via the API Gateway, validating them and storing these requests, and retrieving data to and from the database.
- 6. AWS [CodeCommit](https://aws.amazon.com/codecommit/) to store the pattern's source code.

#### **A** Note

To configure [GitHub](https://github.com/) or [GitHub Enterprise](https://github.com/enterprise) as your pattern's source code repository instead, deploy the solution using AWS CDK by following the instructions in the [solution](https://github.com/aws-solutions/application-pattern-orchestrator-on-aws/blob/main/README.md)  [README](https://github.com/aws-solutions/application-pattern-orchestrator-on-aws/blob/main/README.md).

- 7. A pattern pipeline builder AWS [CodeBuild](https://aws.amazon.com/codebuild/) to provision the CI/CD pipeline for the patterns.
- 8. AWS [CodePipeline](https://aws.amazon.com/codepipeline/) to provide the CI/CD pipeline to publish a pattern to its target pattern store.
- 9. Amazon [DynamoDB](https://aws.amazon.com/dynamodb) to store and retrieve pattern's metadata, publish data and attributes.
- 10Automated security check AWS CodeBuild to perform security scan on the pattern's CloudFormation template which gets initiated automatically when the pattern's developer raises a pull request. On completion of the security check, the results are published on the pull request page for the security admin to review. Once approved and the pattern's code changes merged into the main branch of the pattern's code repository, the CI/CD pipeline is automatically initiated to publish the pattern.
- 11A Pattern's artifacts store to store the published artifacts to Service [Catalog](https://aws.amazon.com/servicecatalog/) (for CloudFormation-based patterns) and to AWS [CodeArtifact](https://aws.amazon.com/codeartifact/) (for CDK-based patterns).
- 12Amazon SNS topic to receive the published pattern data from the pattern's publishing pipeline to start the email notification mechanism.
- 13An email notification AWS Lambda function to receive the pattern's published data from Amazon SNS topic, get the list of subscribers from AWS DynamoDB and invoke [Amazon](https://aws.amazon.com/ses/) SES to send email notification about the pattern's publishing to the subscriber list.
- 14Amazon SES to send email notification to the pattern's subscriber list whenever a new pattern's version is published.
- 15Amazon [EventBridge](https://aws.amazon.com/eventbridge/) rule to periodically initiate the pattern attribute sync process.
- 16Amazon EventBridge initiates a Timed Synchronizer AWS Lambda function to pull the pattern attributes from Amazon DynamoDB and push them to the [Amazon](https://aws.amazon.com/sqs/) SQS queue for performing the sync attribute operation.
- 17Amazon SQS queue to receive the attributes data and send it to the AppRegistry Updater AWS Lambda function to update the attribute groups in Service Catalog [AppRegistry](https://docs.aws.amazon.com/servicecatalog/latest/arguide/intro-app-registry.html).
- 18An AppRegistry Updater AWS Lambda function to sync the pattern attributes with Service Catalog AppRegistry.
- 19 Service Catalog AppRegistry to store the attributes data in the form of attribute groups synced from Amazon DynamoDB.

# <span id="page-11-0"></span>**AWS Well-Architected design considerations**

This solution was designed with best practices from the AWS [Well-Architected](https://aws.amazon.com/architecture/well-architected/) Framework which helps customers design and operate reliable, secure, efficient, and cost-effective workloads in the cloud.

This section describes how the design principles and best practices of the Well-Architected Framework were applied when building this solution.

### <span id="page-11-1"></span>**Operational excellence**

This section describes how we architected this solution using the principles and best practices of the [operational](https://docs.aws.amazon.com/wellarchitected/latest/operational-excellence-pillar/welcome.html) excellence pillar.

• All Lambda functions send logging output to Amazon CloudWatch.

- Access to S3 buckets and CloudFront distribution is logged into an access log bucket.
- A comprehensive CloudWatch dashboard is provided to monitor the operational status of underlying services.

## <span id="page-12-0"></span>**Security**

This section describes how we architected this solution using the principles and best practices of the [security](https://docs.aws.amazon.com/wellarchitected/latest/security-pillar/welcome.html) pillar.

- All inter-service communications use AWS Identity and Access Management (IAM) roles.
- All IAM roles used by the solution follow the least-privilege access principle. They only contain the minimum permissions required so that the service can function properly.
- All Lambda functions are created inside a VPC.
- The solution uses Amazon Cognito for user authentication and authorization. Additionally, it also supports federated user authentication and authorization from a different identity provider.
- All data stored in Amazon DynamoDB, AWS Service Catalog AppRegistry, AWS CodeArtifact, and Amazon S3 buckets have encryption at REST.
- AWS WAF is applied on both CloudFront Distribution as well as APIGateway APIs to mitigate any potential attacks.

# <span id="page-12-1"></span>**Reliability**

This section describes how we architected this solution using the principles and best practices of the [reliability](https://docs.aws.amazon.com/wellarchitected/latest/reliability-pillar/welcome.html) pillar.

- The solution uses AWS serverless services wherever possible to ensure high availability and recovery from service failure.
- All compute processing uses Lambda functions.
- Data is stored in Amazon S3 and DynamoDB tables, so it persists in multiple Availability Zones by default.

### <span id="page-12-2"></span>**Performance efficiency**

This section describes how we architected this solution using the principles and best practices of the [performance](https://docs.aws.amazon.com/wellarchitected/latest/performance-efficiency-pillar/welcome.html) efficiency pillar.

- The solution uses serverless compute and data resources throughout the architecture.
- You can launch the solution in any Region that supports AWS services used in this solution.
- The solution is developed with AWS CDK and managed with AWS CloudFormation stacks. By implementing a complete Infrastructure-as-Code (IAC) approach, it allows easy upgrading and resource management.
- The solution leverages as many AWS managed services as possible. For more information, refer to the AWS services used in this [solution](#page-22-0) section.

### <span id="page-13-0"></span>**Cost optimization**

This section describes how we architected this solution using the principles and best practices of the cost [optimization](https://docs.aws.amazon.com/wellarchitected/latest/cost-optimization-pillar/welcome.html) pillar.

- The solution only uses Lambda functions for compute needs and only charges for what is used.
- Full serverless architecture and automatic scalability to scale out when demand is high and scale in when demand is low.

#### Read the Cost [Optimization](https://docs.aws.amazon.com/wellarchitected/latest/cost-optimization-pillar/welcome.html) Pillar whitepaper

### <span id="page-13-1"></span>**Sustainability**

This section describes how we architected this solution using the principles and best practices of the [sustainability](https://docs.aws.amazon.com/wellarchitected/latest/sustainability-pillar/sustainability-pillar.html) pillar.

- Serverless resources are used for compute and data storage.
- Most data storage is maintained within Amazon DynamoDB, Amazon S3 buckets, AWS Service Catalog AppRegistry, and AWS CodeArtifact that you can remove easily.

Read the [Sustainability](https://docs.aws.amazon.com/wellarchitected/latest/sustainability-pillar/sustainability-pillar.html) Pillar whitepaper

# <span id="page-14-0"></span>**Architecture details**

The solution deploys the following components that work together to provide pattern governance and catalog functionality:

- **Application pattern portal:** A web UI that allows the user to create new patterns, its attributes and provides a storefront to browse and search for patterns.
- **Application patterns pipeline builder:** Provisions governed pipelines for evaluating and publishing application patterns upon a pattern's submission request. Pipelines are provisioned per application pattern.
- **Policy evaluation and security review microservice:** Provides an interface to plug in a policy-ascode implementation such as CFN Nag.
- **Provisioned publishing pipeline(s):** AWS CodePipeline based pipeline responsible for publishing a pattern to Service Catalog (for CloudFormation-based patterns) and to AWS CodeArtifact (for CDK-based patterns).
- **Application pattern subscriber email notification:** An email notification mechanism that allows users to subscribe to the patterns they are interested in and receive notification whenever a new version of the patterns is published.

The solution provides a self-service mechanism for application teams to submit their application foundation constructs for automatic validation and receive feedback within minutes. It provides capabilities to create new Git repositories for distributed maintenance of patterns. Patterns are first validated against a third-party linting tool called [cfn\\_nag.](https://github.com/stelligent/cfn_nag) The security report generated by cfn\_nag is reviewed by the Security team. Once approved and code merged, the pattern is automatically published via CodePipeline to Service Catalog (for CloudFormation-based patterns) and to AWS CodeArtifact (for CDK-based patterns).

# <span id="page-14-1"></span>**Application pattern portal**

The following diagram provides an overview of the Application pattern portal.

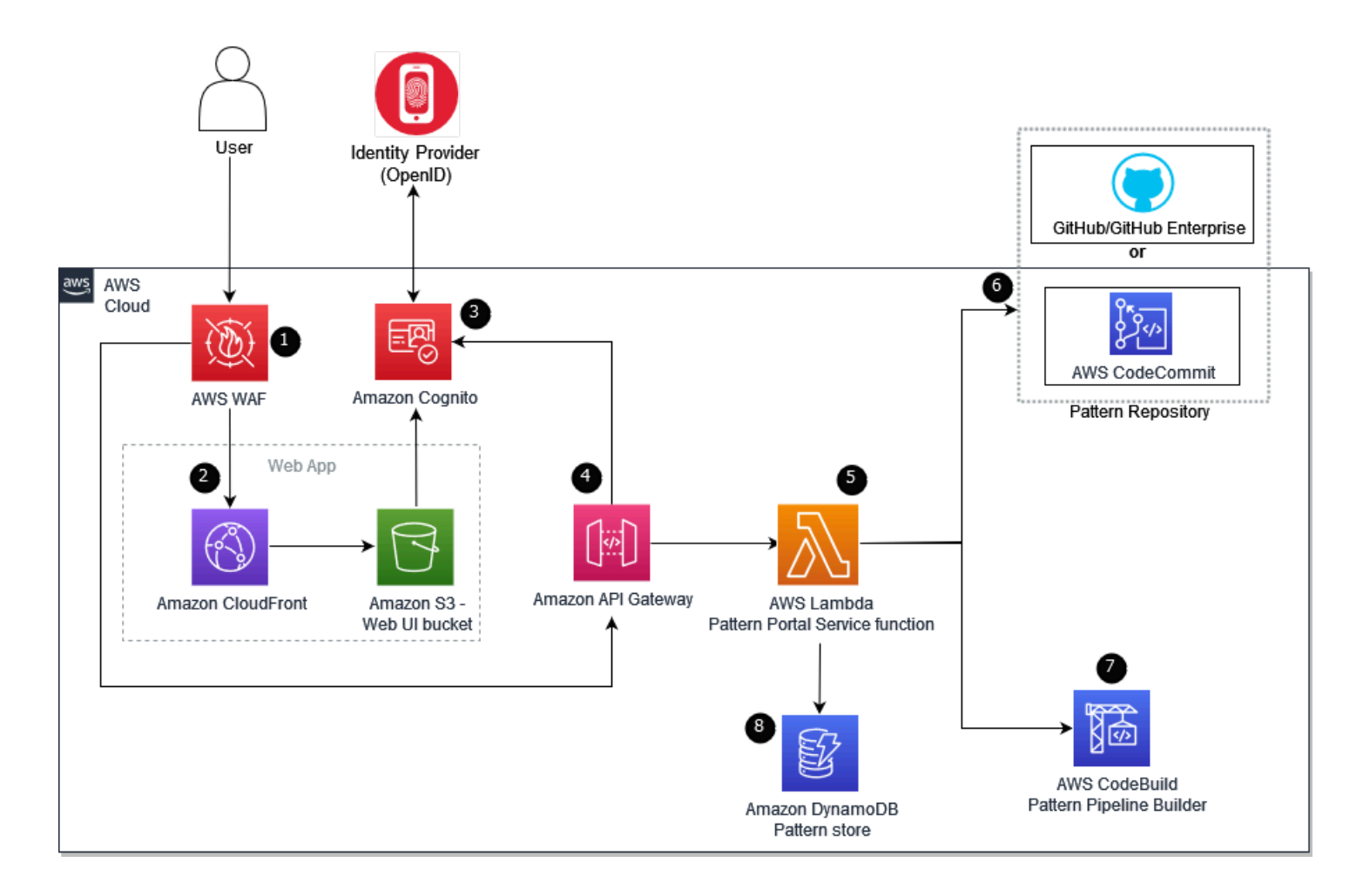

#### **Application Pattern Portal overview**

- 1. AWS WAF to protect the web UI and API Gateway endpoints against common web exploits and bots that may affect availability, compromise security, or consume excessive resources.
- 2. An Amazon CloudFront distribution to serve the optional UI. Amazon CloudFront delivers low latency, high performance, and secure static web hosting. An Amazon Simple Storage Service (Amazon S3) web UI bucket hosts the static web application artifacts.
- 3. Amazon Cognito to provide authentication mechanism for both the static content hosted in S3 bucket for the web UI and API Gateway endpoints. Amazon Cognito also manages federating and storing users from external identity providers (IDPs).
- 4. Amazon API Gateway to expose a set of RESTful APIs. API Gateway processes HTTP requests issued by the users to manage the lifecycle of application patterns and their attributes.
- 5. A Pattern Portal AWS Lambda function to process the validated requests from API Gateway. This Lambda function encapsulates the solution's business logic, receiving REST requests from

the user via API Gateway, validating them and storing, and retrieving data to and from the database.

6. AWS [CodeCommit](https://aws.amazon.com/codecommit/) to store the pattern's source code.

#### *(b)* Note

To configure [GitHub](https://github.com/) or [GitHub Enterprise](https://github.com/enterprise) as your pattern's source code repository instead, deploy the solution using AWS CDK by following the instructions in the [solution](https://github.com/aws-solutions/application-pattern-orchestrator-on-aws/blob/main/README.md)  [README](https://github.com/aws-solutions/application-pattern-orchestrator-on-aws/blob/main/README.md).

- 7. A pattern pipeline builder AWS CodeBuild to provision the CI/CD pipeline for the patterns.
- 8. Amazon DynamoDB to store and retrieve the pattern's metadata, publish data and attributes.

# <span id="page-16-0"></span>**Patterns pipeline builder**

The following diagram represents the component overview of Patterns pipeline builder.

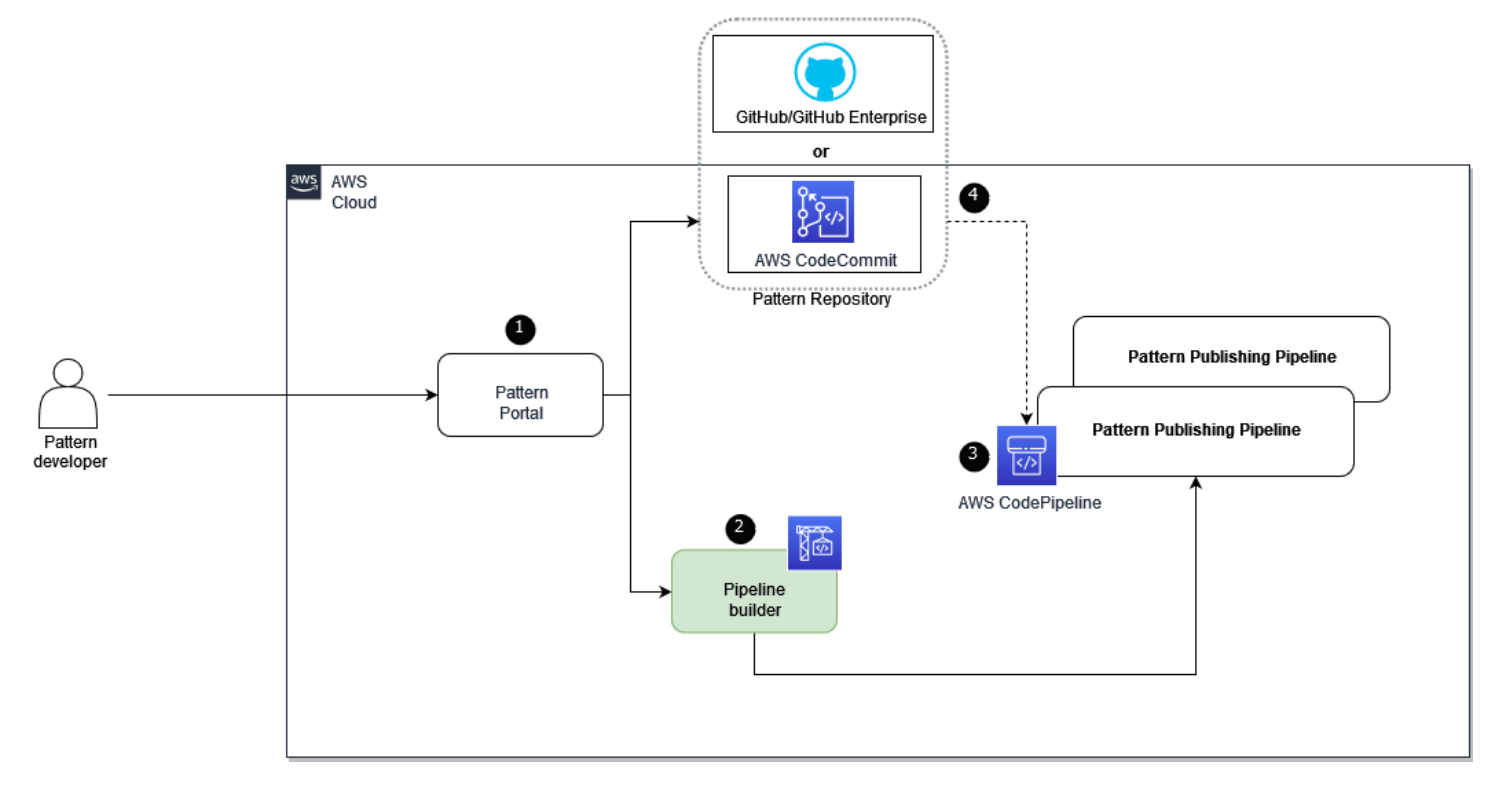

#### **Patterns pipeline builder overview**

1. After the patterns developer submits a create pattern request, a new code repository is created in AWS [CodeCommit](https://aws.amazon.com/codecommit/) for the pattern.

#### **A** Note

To configure [GitHub](https://github.com/) or [GitHub Enterprise](https://github.com/enterprise) as your pattern's source code repository instead, deploy the solution using AWS CDK by following the instructions in the [solution](https://github.com/aws-solutions/application-pattern-orchestrator-on-aws/blob/main/README.md)  [README](https://github.com/aws-solutions/application-pattern-orchestrator-on-aws/blob/main/README.md).

- 2. The Pipeline builder initiates the provisioning of CodePipeline for publishing the pattern.
- 3. The publishing pipeline uses AWS [CodeCommit](https://aws.amazon.com/codecommit/) to store the pattern's source code.

#### **A** Note

To configure [GitHub](https://github.com/) or [GitHub Enterprise](https://github.com/enterprise) as your pattern's source code repository instead, deploy the solution using AWS CDK by following the instructions in the [solution](https://github.com/aws-solutions/application-pattern-orchestrator-on-aws/blob/main/README.md)  [README](https://github.com/aws-solutions/application-pattern-orchestrator-on-aws/blob/main/README.md).

4. On every new commit in the main branch of the pattern's source code repository, the pattern's publishing pipeline is launched automatically and publishes the pattern's new version.

# <span id="page-17-0"></span>**Policy evaluation and security review microservice**

By default, the solution uses AWS [CodeCommit](https://aws.amazon.com/codecommit/) to store the pattern's source code.

#### *A* Note

To configure [GitHub](https://github.com/) or [GitHub Enterprise](https://github.com/enterprise) as your pattern's source code repository instead, deploy the solution using AWS CDK by following the instructions in the [solution README.](https://github.com/aws-solutions/application-pattern-orchestrator-on-aws/blob/main/README.md)

The following diagram describes the policy evaluation and security review microservice based on AWS CodeCommit as the pattern's source code repository.

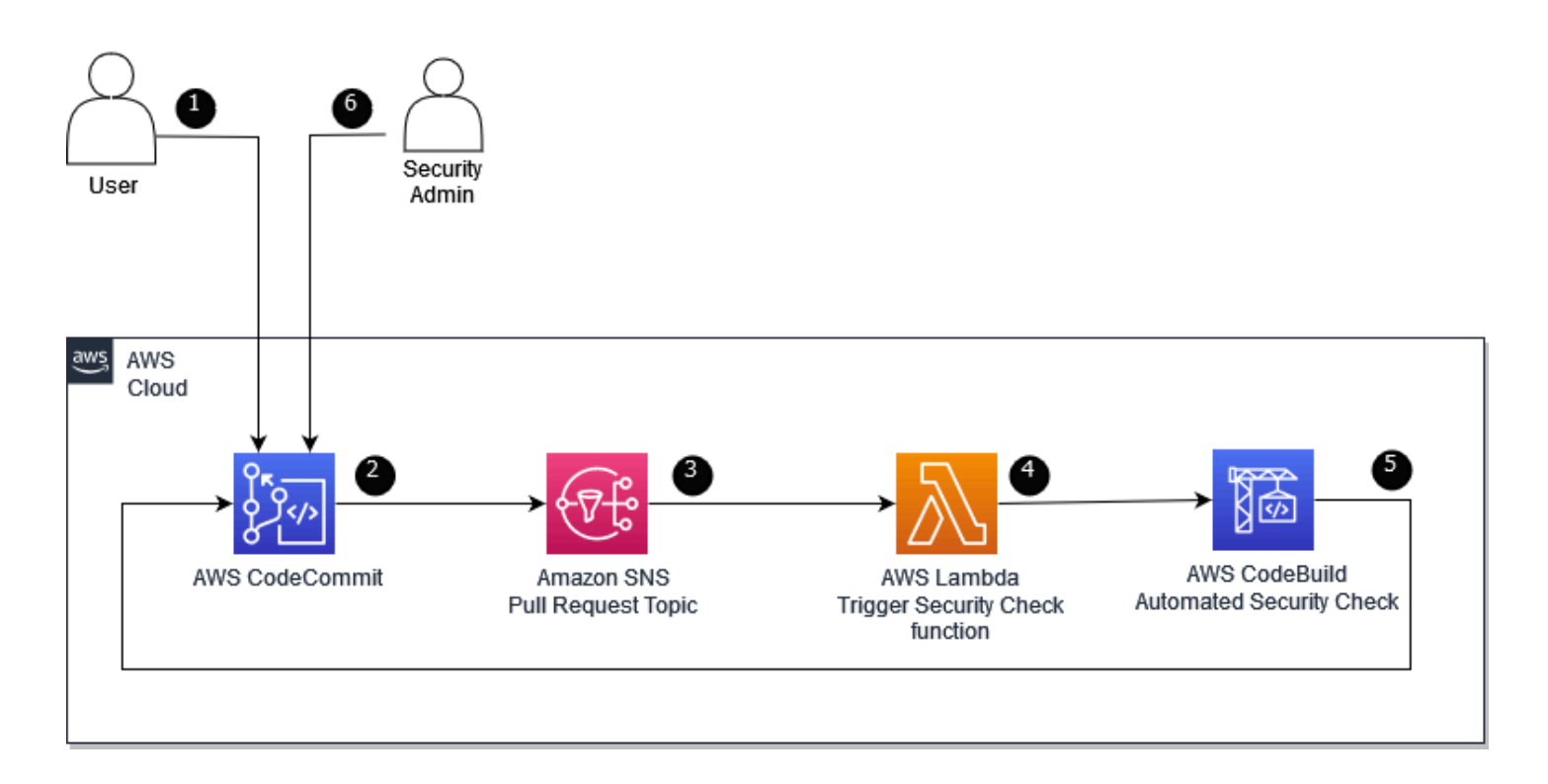

#### **Policy evaluation and security review microservice using AWS CodeCommit**

- 1. The Pattern developer creates a pattern and raises a pull request to the master branch.
- 2. The pull request event is sent to an Amazon SNS topic.
- 3. On receiving the pull request event, the Amazon SNS topic initiates an AWS Lambda function with the event data page.
- 4. The AWS Lambda function parses the pull request event data and invokes the AWS CodeBuild Automated Security Check project which runs the automated security check (cfn\_nag) on the Pull Request (PR) branch where the pattern was updated.
- 5. The AWS CodeBuild Automated security check project sends the security findings back to the pull request page as comments.
- 6. Security Admin reviews the results of the evaluated pattern reported by security review microservice in the pull request and approves the pull request.

The following diagram describes the policy evaluation and security review microservice based on GitHub/GitHub Enterprise as the pattern's source code repository.

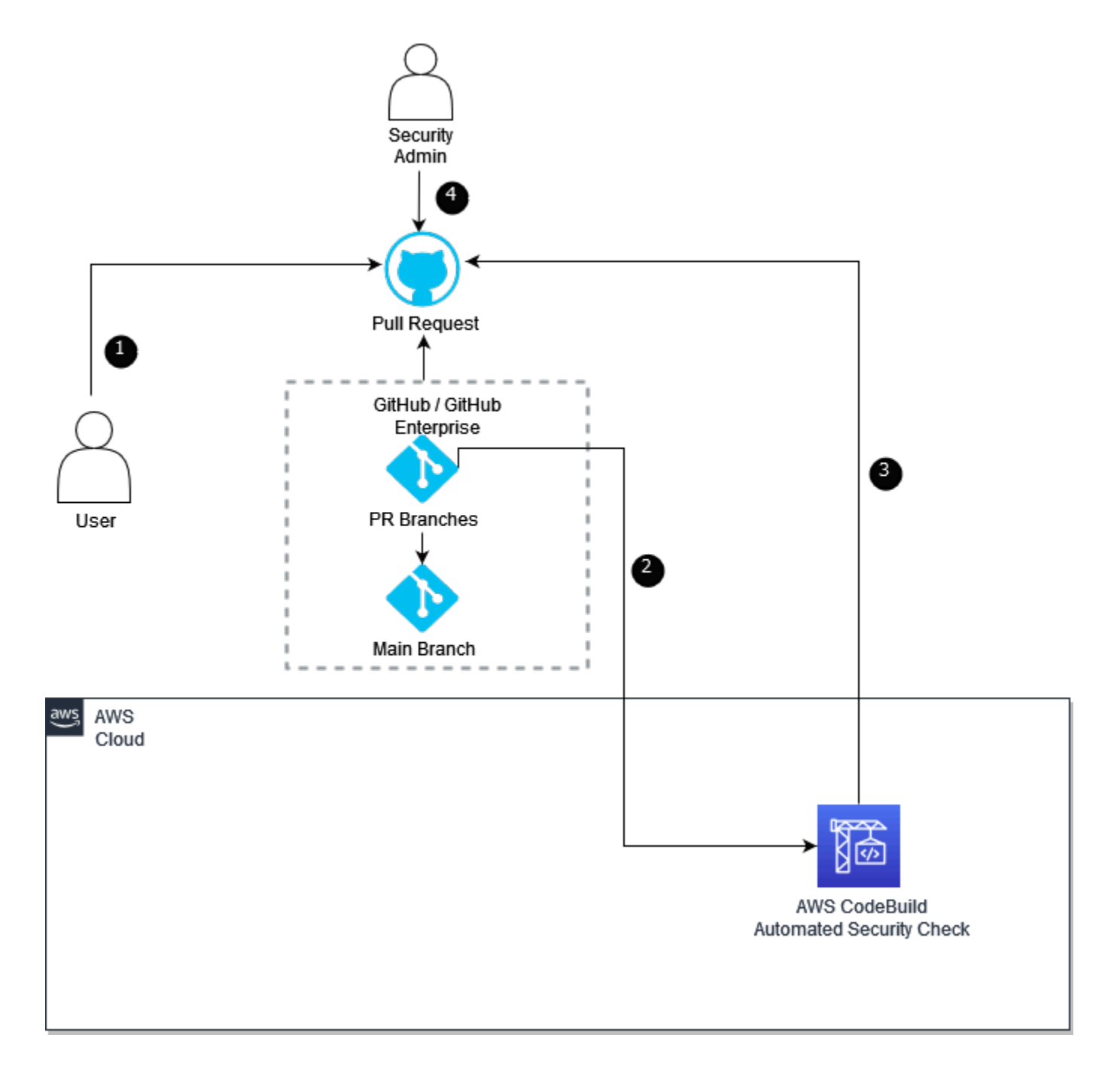

### **Policy evaluation and security review microservice using GitHub/GitHub Enterprise as pattern's source repository**

- 1. The Pattern developer creates a pattern and raises a pull request to the main branch.
- 2. The pull request initiates a webhook request to AWS CodeBuild project which runs the automated security check (cfn\_nag) on the Pull Request (PR) branch where the pattern was updated.
- 3. The automated security check sends the security findings back to the pull request page.
- 4. Security Admin reviews the results of the evaluated pattern reported by security review microservice in the pull request and approves the pull request.

# <span id="page-20-0"></span>**Provisioned publishing pipeline**

The following diagram describes the provisioned publishing pipeline and catalog manager microservice.

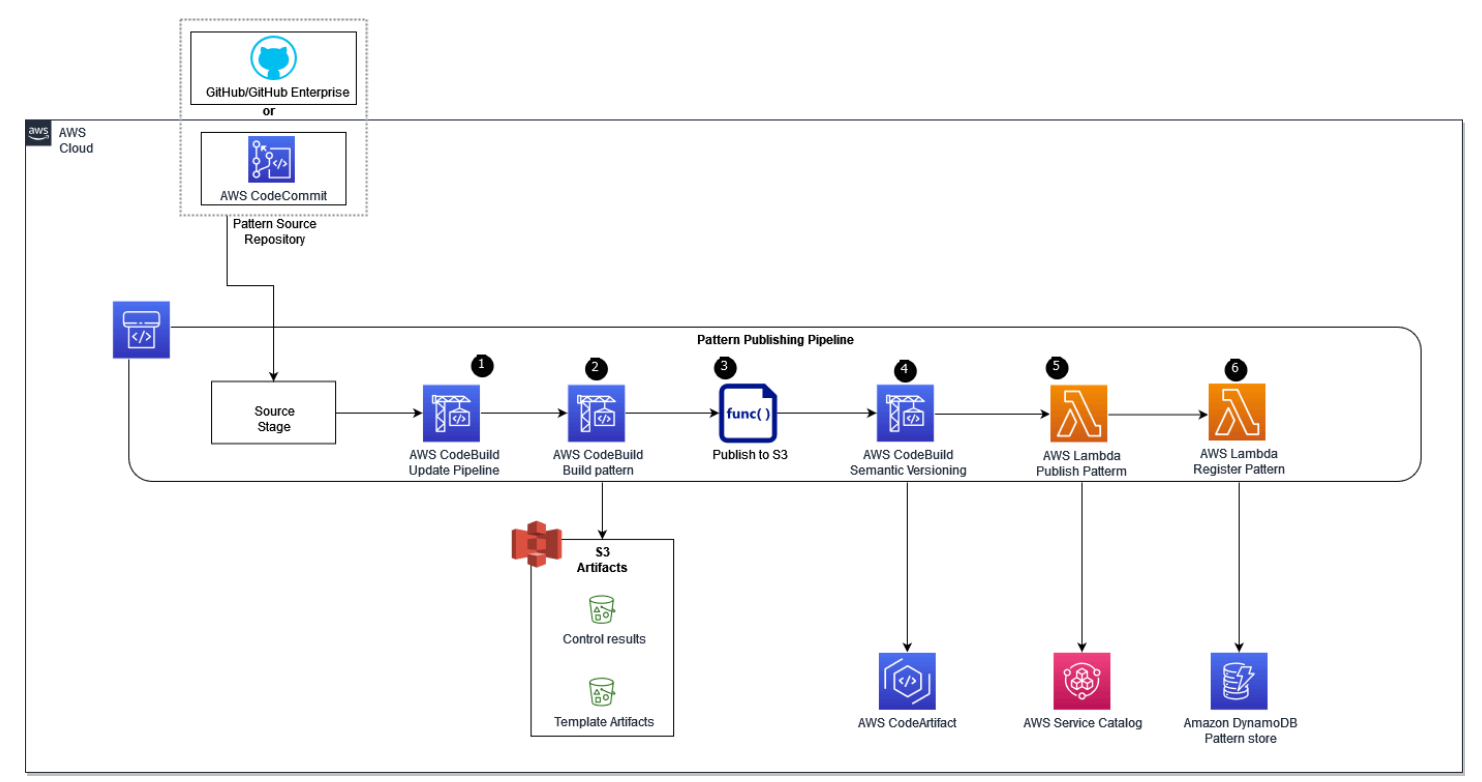

#### **Provisioned publishing pipeline overview**

- 1. When the pattern is merged into the main branch, it initiates the provisioned publishing pipeline. The Update Pipeline stage updates the pipeline itself.
- 2. The build stage builds the pattern code and runs the security evaluation (cfn\_nag) on the pattern code.
- 3. Security evaluation results are stored in an S3 bucket along with the template artifacts.
- 4. Semantic versioning is leveraged to increment/generate version of application pattern based on git commit history.
- 5. The pattern gets published as Service Catalog product (for CloudFormation-based patterns) and to AWS CodeArtifact (for CDK-based patterns).

6. The published data is inserted in a DynamoDB table.

# <span id="page-21-0"></span>**Application pattern subscriber email notification**

The following diagram describes the pattern's subscriber email notification component.

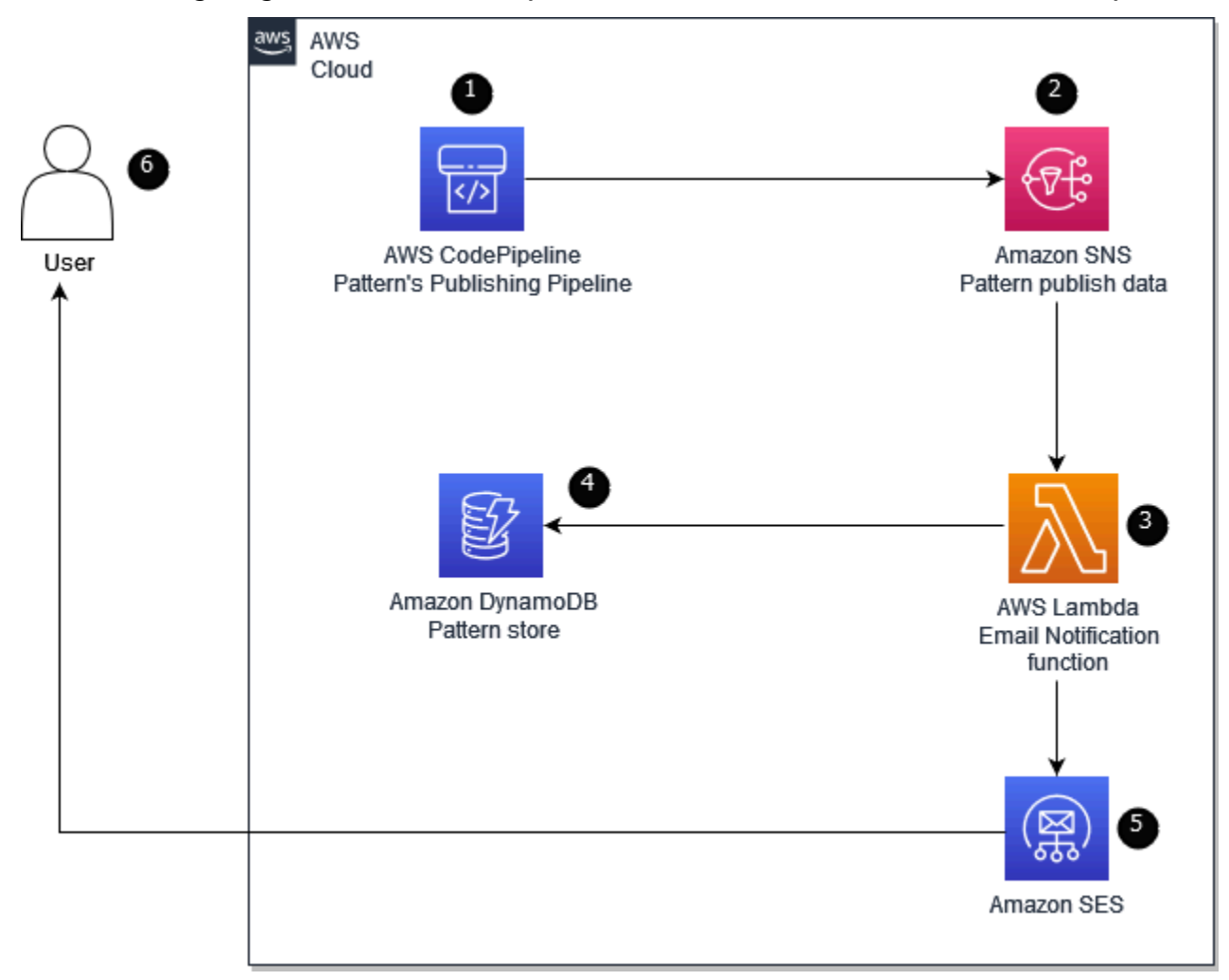

#### **Application pattern subscriber email notification**

- 1. After the application pattern's publishing pipeline publishes the pattern, it sends the publishing details to Amazon SNS topic.
- 2. The Amazon SNS topic forwards the pattern's publishing data to AWS Lambda email notification function for further processing.
- 3. The AWS Lambda email notification function pulls the subscribers list for the published pattern from Amazon DynamoDB.
- 4. Amazon DynamoDB stores the pattern to subscriber email mapping data.
- 5. Once the AWS Lambda email notification service has the subscriber email list, it invokes Amazon SES to send emails to the pattern subscribers.
- 6. Users who subscribed to the pattern receive the email notification about the published pattern with details of the new version.

# <span id="page-22-0"></span>**AWS services in this solution**

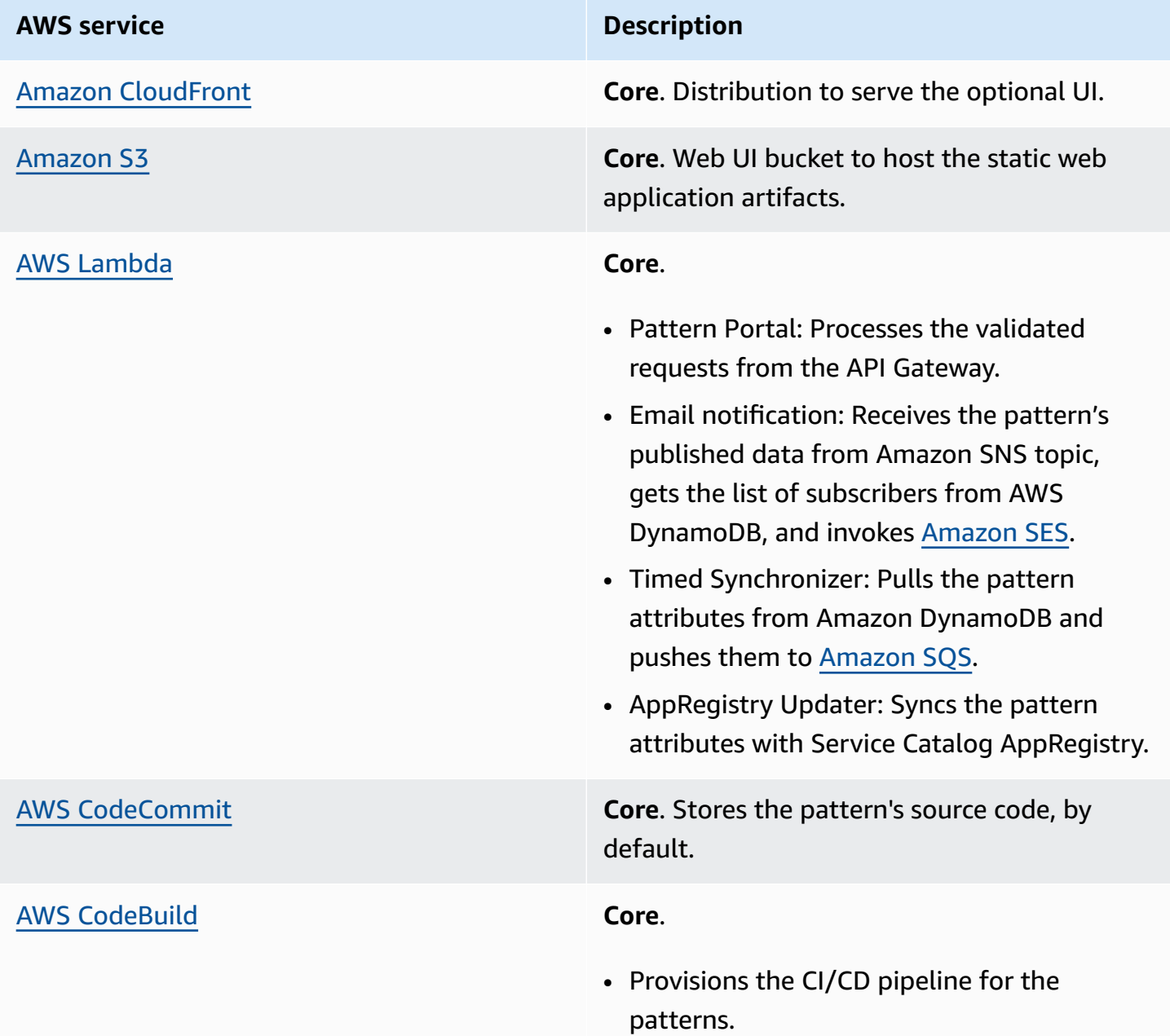

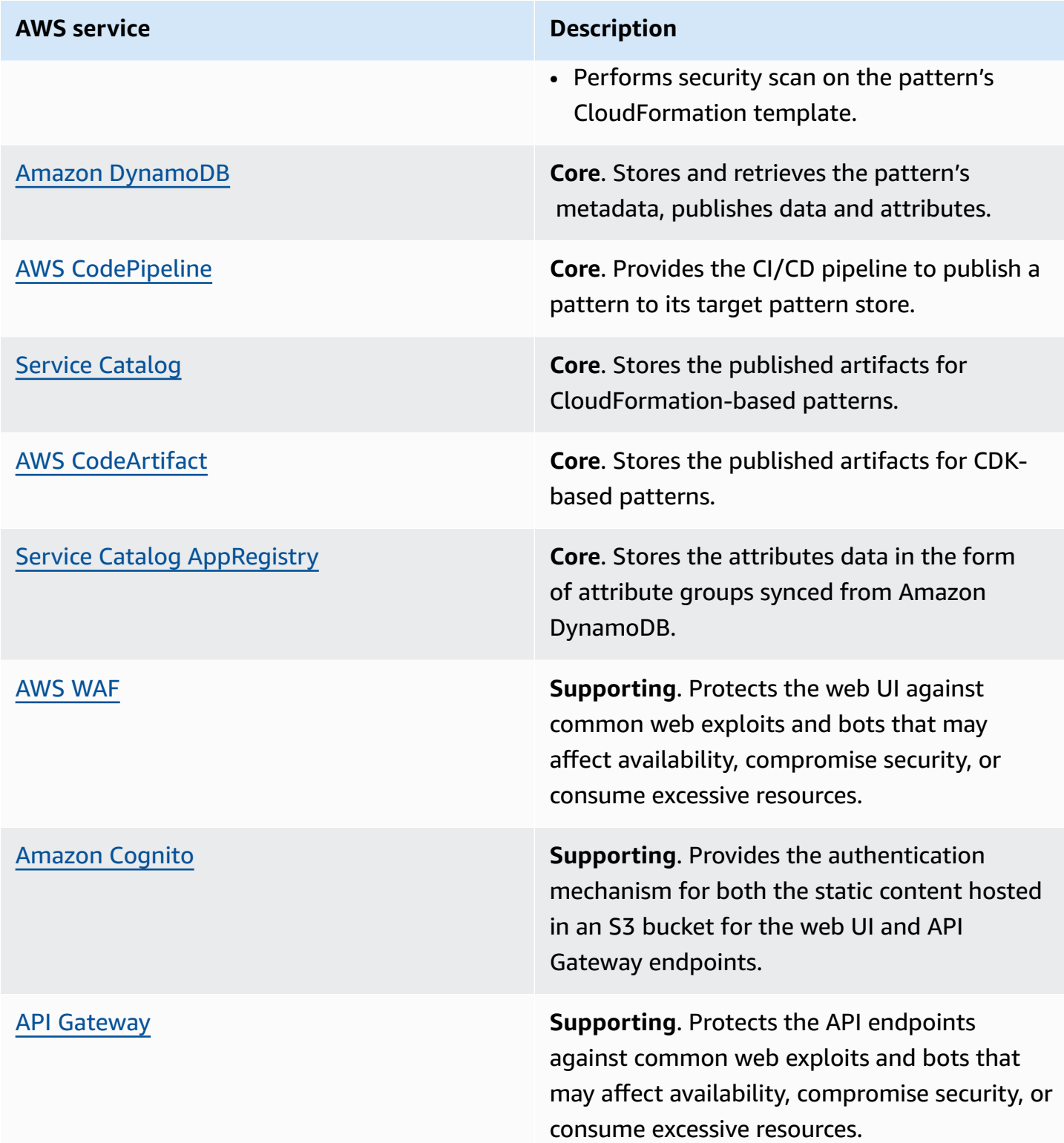

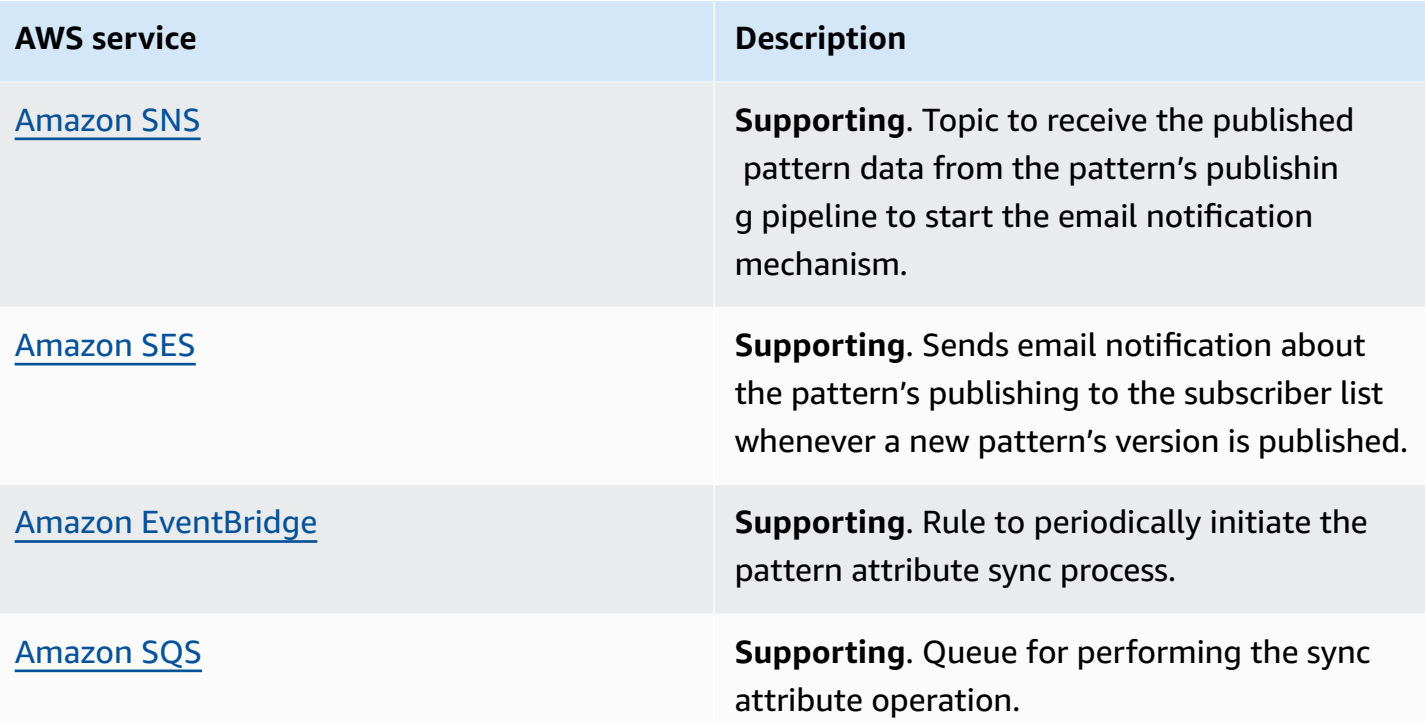

# <span id="page-25-0"></span>**Plan your deployment**

This section describes the [cost](#page-25-1), [security,](#page-28-0) [Region](#page-31-3), and design considerations for planning your deployment.

# <span id="page-25-1"></span>**Cost**

You are responsible for the cost of the AWS services used while running this solution. As of the most recent revision, the cost for running this solution with the default settings, considering a deployment of 50 application patterns, in the US East (N.Virginia) Region is approximately USD **\$194.32 a month**.

## <span id="page-25-2"></span>**Cost table**

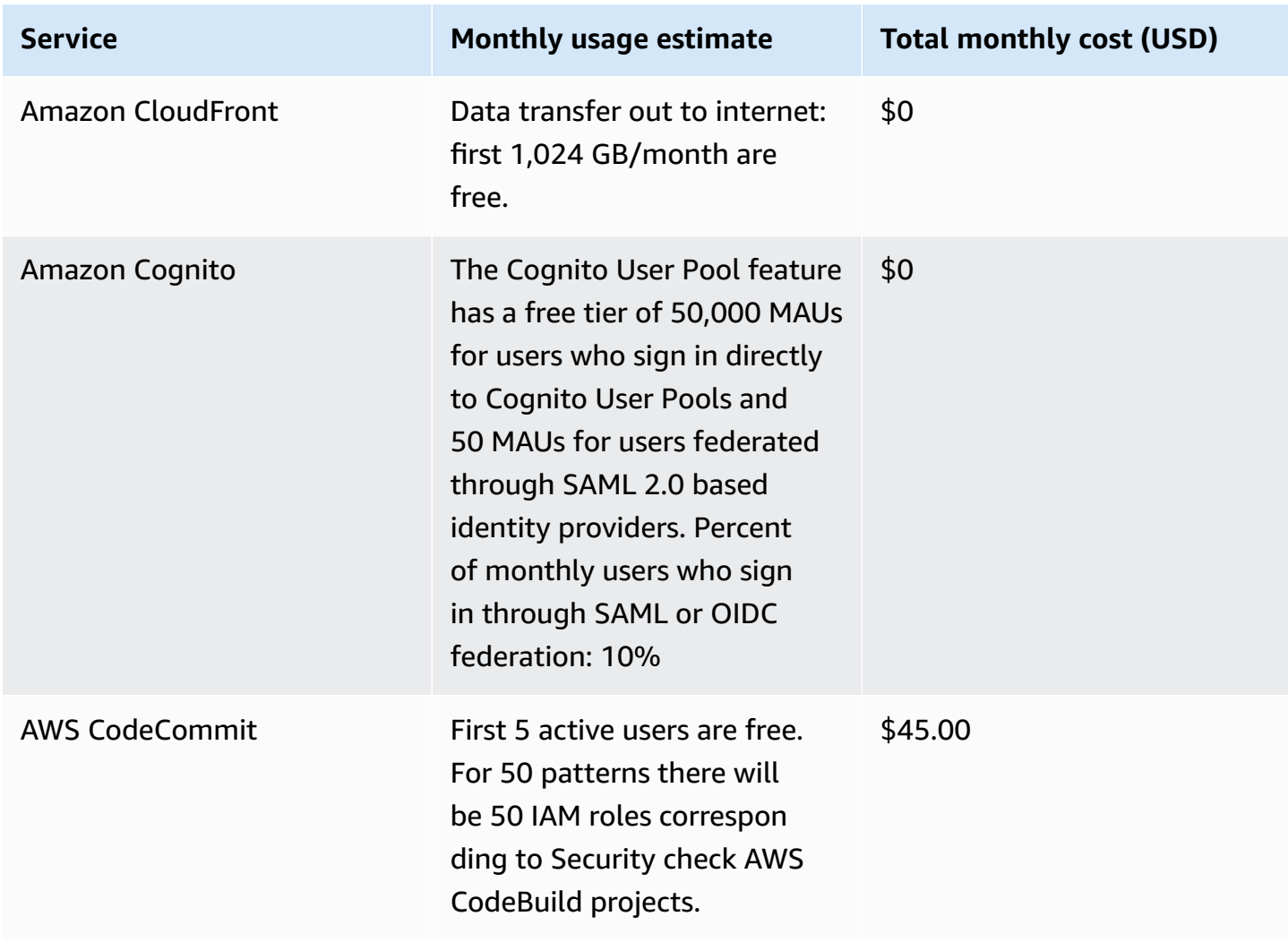

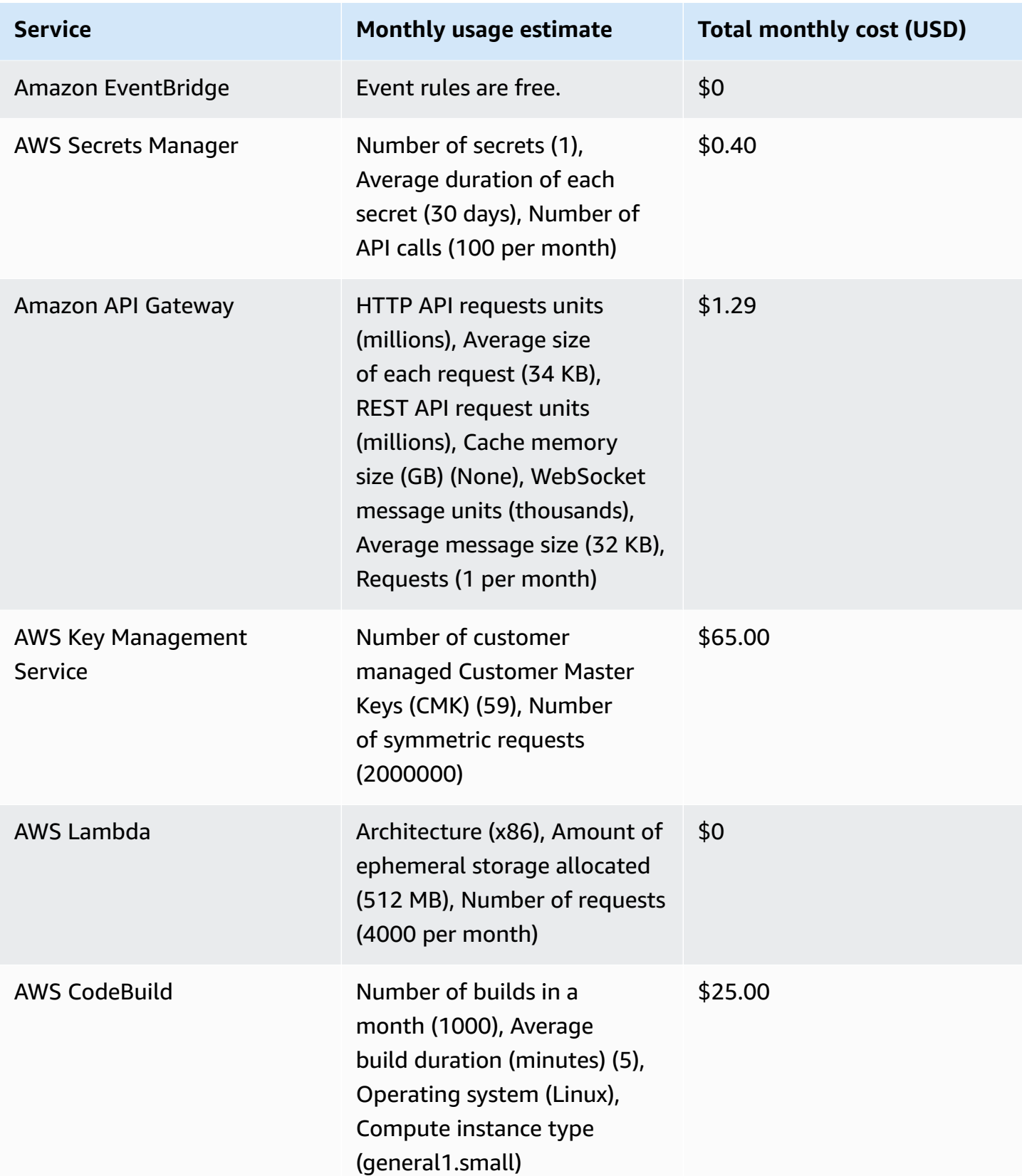

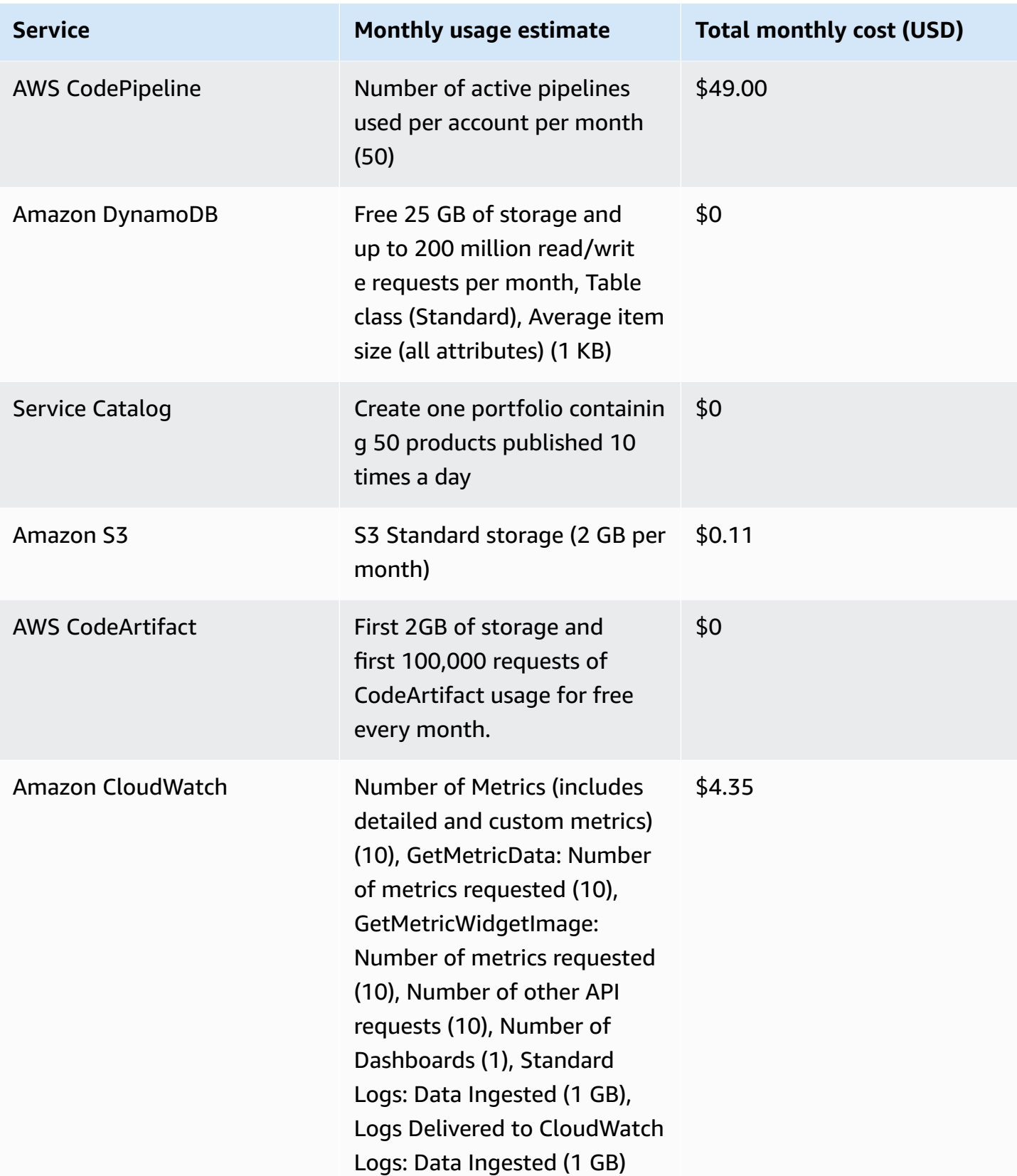

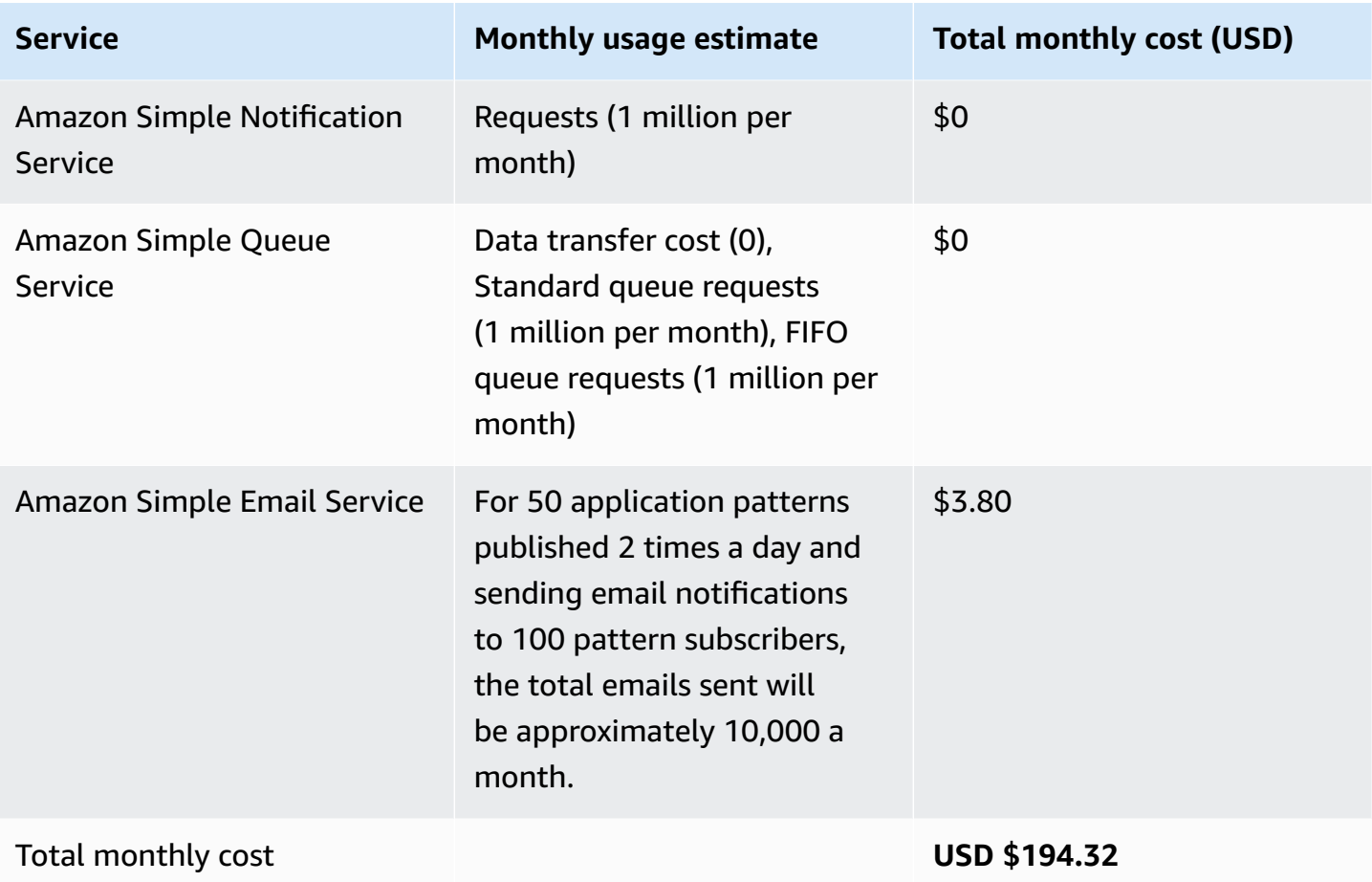

<span id="page-28-0"></span>You can use the AWS Pricing [Calculator](https://calculator.aws/#/estimate?id=20d4fda3b47914eede2af96d324f04016578cec5) for estimating costs based on your usage.

# **Security**

When you build systems on AWS infrastructure, security responsibilities are shared between you and AWS. This shared [responsibility](https://aws.amazon.com/compliance/shared-responsibility-model/) model reduces your operational burden because AWS operates, manages, and controls the components including the host operating system, the virtualization layer, and the physical security of the facilities in which the services operate. For more information about AWS security, refer to the AWS Cloud [Security](https://aws.amazon.com/security/) page.

### <span id="page-28-1"></span>**IAM roles**

AWS Identity and Access [Management](https://aws.amazon.com/iam/) (IAM) roles allow customers to assign granular access policies and permissions to services and users in the AWS Cloud. This solution creates IAM roles that grant the solution's automated functions access to perform remediation actions within a narrow scope set of permissions specific to each remediation.

## <span id="page-29-0"></span>**Amazon S3 bucket configuration and policy**

By default, all Amazon S3 buckets for the solution have the following configuration:

- Blocked all public access
- Versioning enabled
- Access log enabled
- Encryption at rest by an AWS KMS customer managed key

Additionally, the Amazon S3 buckets are also configured with a default buckets policy that deny all non-HTTPS requests to ensure data in transit encryption.

# <span id="page-29-1"></span>**AWS Key Management Service (AWS KMS) keys**

The Application Pattern Orchestrator on AWS solution allows you to provide your own [AWS](https://aws.amazon.com/kms/) KMS keys to encrypt stored data. We recommend referring to the security best [practices](https://docs.aws.amazon.com/kms/latest/developerguide/best-practices.html) for AWS Key [Management](https://docs.aws.amazon.com/kms/latest/developerguide/best-practices.html) Service to enhance the protection of your encryption keys.

### <span id="page-29-2"></span>**Amazon CloudFront**

This solution deploys a web application [hosted](https://docs.aws.amazon.com/AmazonS3/latest/userguide/WebsiteHosting.html) in an Amazon S3 bucket. To help reduce latency and improve security, this solution includes an Amazon CloudFront distribution with an Origin Access Identity (OAI), which is a CloudFront user that provides public access to the solution's website bucket contents. For more information, refer to [Restricting](https://docs.aws.amazon.com/AmazonCloudFront/latest/DeveloperGuide/private-content-restricting-access-to-s3.html) access to an Amazon S3 origin section in the *Amazon CloudFront Developer Guide*.

# <span id="page-29-3"></span>**Network configuration**

The Application Pattern Orchestrator on AWS solution is deployed in Amazon VPC, with the Lambda functions in a private subnet. All traffic in and out of the isolated subnet is controlled by security groups.

# <span id="page-29-4"></span>**User authorization**

By default, the solution creates two user groups in the Amazon Cognito user pool for user authorization:

- SYSTEM ADMIN: This user group has permissions to access all pages in the web UI. By default, any user created by the solution is automatically added to this group when the solution is deployed.
- PATTERN\_PUBLISHER: This group has permissions to create, update, and view patterns. The group also allows you to view pattern attributes.

#### **A** Note

To update or delete pattern attributes, you must be in the SYSTEM\_ADMIN group.

### **Federating solution user groups through an Identity provider (IdP)**

You can federate the solution user groups using a third-party identity provider via OpenID Connect (OIDC). To configure this:

- 1. Deploy the solution using AWS CDK by following the instructions in the [solution README](https://github.com/aws-solutions/application-pattern-orchestrator-on-aws/blob/main/README.md).
- 2. In your IdP settings, add a claim type group and map the roles that will relate to the SYSTEM\_ADMIN and PATTERN\_PUBLISHER roles in Amazon Cognito user pool. In absence of this mapping, a federated user would only have read-only access to the solution web UI.

### <span id="page-30-0"></span>**Data protection**

All data committed to Application Pattern Orchestrator on AWS is encrypted at rest; this includes data stored in:

- Amazon S3
- Amazon DynamoDB
- AWS CodeArtifact
- Service Catalog
- Amazon SQS

Communication between the solution's different components is over HTTPS to ensure data encryption in transit.

# <span id="page-31-0"></span>**Design considerations**

# <span id="page-31-1"></span>**Regional deployment**

This solution uses the Amazon API Gateway, Amazon Cognito, AWS Secrets Manager, AWS Lambda, Amazon EventBridge, AWS Key Management Service, AWS CodeBuild, AWS CodePipeline, Amazon DynamoDB, Service Catalog, AWS CodeArtifact, Amazon CloudWatch, Amazon SQS, and Amazon SNS, which are currently available in specific AWS Regions only. We recommend you launch this solution in an AWS Region where these AWS services are available. For the most current service availability by Region, refer to the [AWS-Regional](https://aws.amazon.com/about-aws/global-infrastructure/regional-product-services/) Services List**.**

# <span id="page-31-2"></span>**Solution pattern limit**

When you deploy this solution with a newly provisioned AWS account, it will allow you to only create a maximum of 60 patterns based on the default IAM roles limit in your AWS account.

*(i)* Note

If you need to increase the solution pattern limit, you will need to request and get approved for an IAM roles increase. For a maximum hard limit of 5000 IAM roles, you can create up to approximately 300 patterns.

For more information, refer to the IAM and AWS STS quotas, name [requirements,](https://docs.aws.amazon.com/IAM/latest/UserGuide/reference_iam-quotas.html) and character [limits](https://docs.aws.amazon.com/IAM/latest/UserGuide/reference_iam-quotas.html).

# <span id="page-31-3"></span>**Supported AWS Regions**

The Application Pattern Orchestrator on AWS solution can be deployed in the following AWS Regions in accordance with the regional availability of its constituent services:

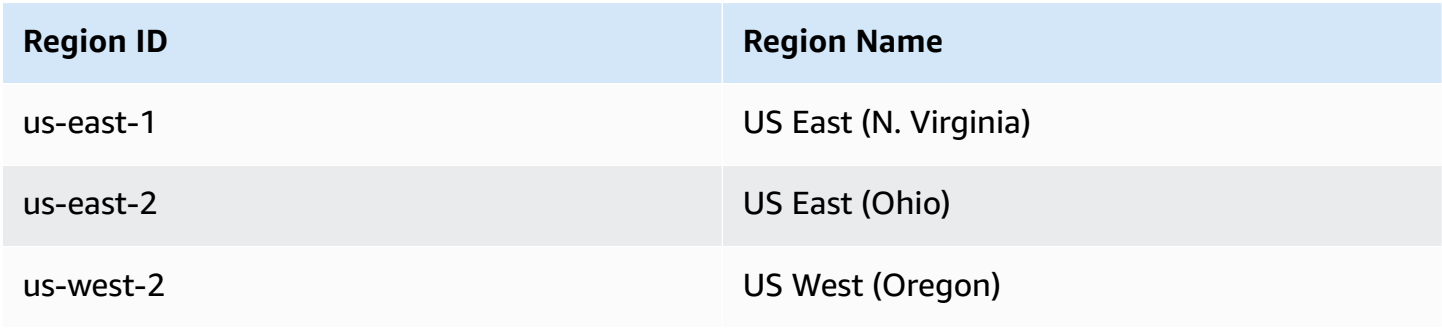

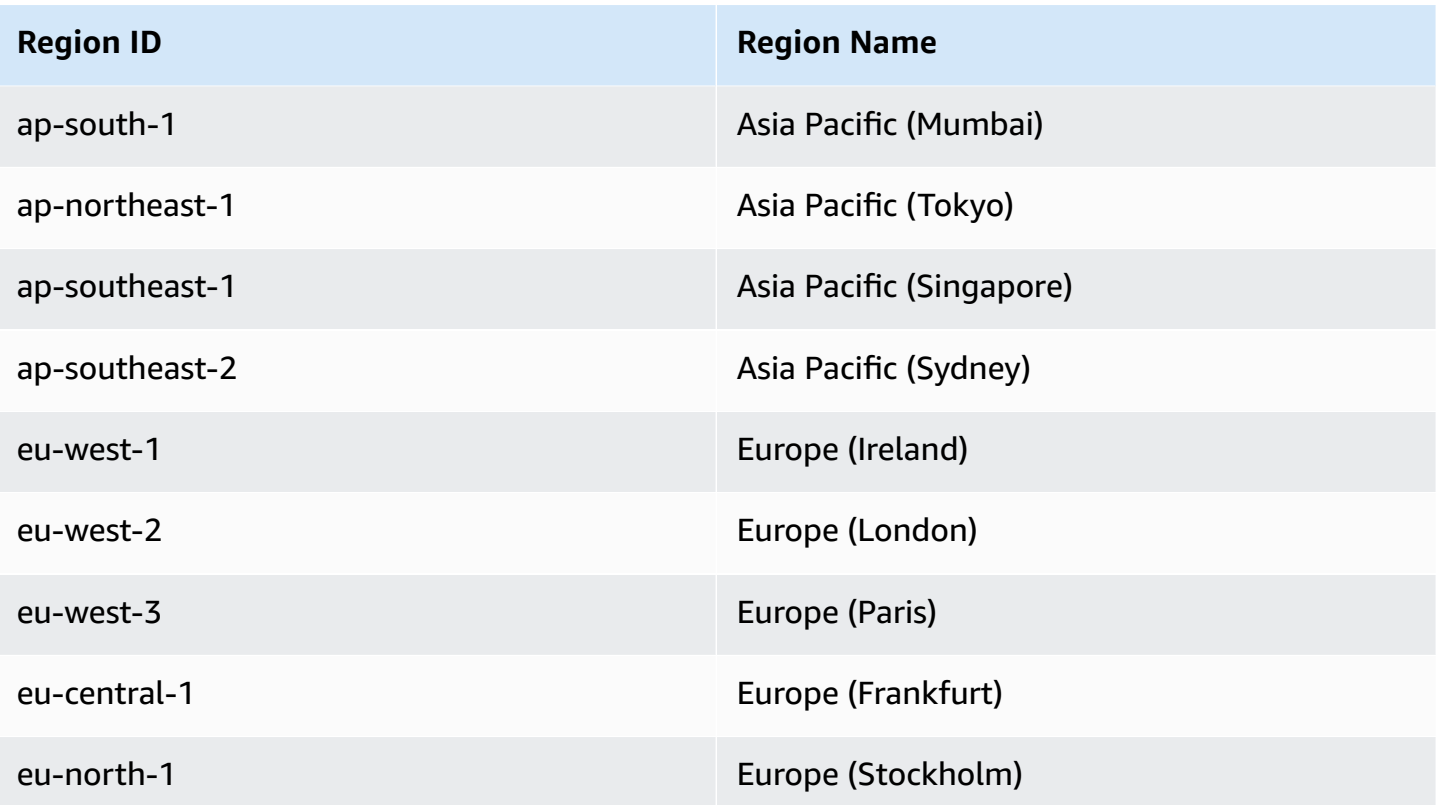

# <span id="page-33-0"></span>**Deploy the solution**

Before you launch the Application Pattern Orchestrator on AWS solution, review the cost, architecture, network security, and other considerations discussed earlier in this guide. Follow the step-by-step instructions in this section to configure and deploy the solution into your account.

#### **Time to deploy:** Approximately 15 mins

This solution uses AWS [CloudFormation](https://docs.aws.amazon.com/AWSCloudFormation/latest/UserGuide/cfn-whatis-concepts.html) templates and stacks to automate its deployment. The CloudFormation templates describe the AWS resources included in this solution and their properties. The CloudFormation stacks provisions the resources that are described in the templates.

#### **Note**

The automated deployment deploys the solution with the default configuration settings, and can be used for evaluation and production purposes. However, to fine tune the advanced settings for better performance or customize the solution to your specific environment, we recommended downloading the source code from the GitHub [repository](https://github.com/aws-solutions/application-pattern-orchestrator-on-aws) and building and deploying the solution with AWS CDK.

# <span id="page-33-1"></span>**AWS CloudFormation template**

You can download the CloudFormation template for this solution before deploying it.

#### **View template**

**ApoStack.template**: Use this template to launch the solution and all associated components. The default configuration deploys Application Pattern Orchestrator on AWS in the AWS Cloud, but you can customize the template to meet your specific needs.

#### **A** Note

AWS CloudFormation resources are created from AWS Cloud Development Kit (AWS CDK) constructs.

This AWS CloudFormation template deploys Application Pattern Orchestrator on AWS in the AWS Cloud. You must meet the following prerequisites before launching the stack:

#### **A** Note

If you have previously deployed this solution, see [Update the solution](#page-45-0) for update instructions.

# <span id="page-34-0"></span>**Prerequisites**

### <span id="page-34-1"></span>**AWS account**

- **A CDK bootstrapped AWS account**: You must bootstrap your AWS CDK environment in the target region you want to deploy, using the AWS CDK toolkit's cdk bootstrap command. From the command line, authenticate into your AWS account, and run cdk bootstrap 'aws:// <YOUR ACCOUNT NUMBER>/<REGION>'. For more information, refer to the AWS [CDK's](https://docs.aws.amazon.com/cdk/v2/guide/bootstrapping.html) How to [bootstrap](https://docs.aws.amazon.com/cdk/v2/guide/bootstrapping.html) page.
- **Production access for Amazon SES**: This solution uses Amazon SES for sending email notifications to application pattern's subscribers. In order to use this feature, ensure that Amazon SES (in your account) is in a production environment, and not in the sandbox environment. For more information, refer to the Moving out of the Amazon SES [sandbox](https://docs.aws.amazon.com/ses/latest/dg/request-production-access.html) page.
- **Your AWS account should be part of an AWS [Organization](https://aws.amazon.com/organizations/)**: This prerequisite is only applicable for application patterns that are of the CloudFormation type, and needs to be shared across accounts using AWS Service Catalog, as currently, the AWS Service Catalog AppRegistry attribute groups can only be shared to AWS accounts within an [organization](https://docs.aws.amazon.com/ram/latest/userguide/shareable.html#shareable-sc-appregistry). This prerequisite does not apply to CDK-based application patterns.

# <span id="page-34-2"></span>**GitHub and GitHub Enterprise account (required only if you use these for your pattern's source code repository)**

By default, the solution uses AWS CodeCommit to create pattern repositories.

#### *A* Note

To configure [GitHub](https://github.com/) or [GitHub Enterprise](https://github.com/enterprise) as your pattern's source code repository instead, deploy the solution using AWS CDK by following the instructions in the [solution README.](https://github.com/aws-solutions/application-pattern-orchestrator-on-aws/blob/main/README.md)

The solution supports both GitHub Teams and GitHub Enterprise (Enterprise Cloud and Enterprise Server) plans. A complete list of prerequisites related to GitHub/GitHub Enterprise is listed below:

- **GitHub Organization:** The solution assumes that an organization exists in the GitHub account. The pattern repositories will be created in this organization.
- **GitHub Organization Owner Account**: The organization owner is the only account that is allowed to create a [GitHub App](https://docs.github.com/en/developers/apps/getting-started-with-apps/about-apps) which is required to create an AWS CodeStar connection to GitHub, GitHub Enterprise Cloud or GitHub Enterprise server.
- **AWS CodeStar connection to GitHub, GitHub Enterprise Cloud, or GitHub Enterprise server:**
	- The solution integrates with GitHub, GitHub Enterprise Cloud or GitHub Enterprise server using AWS CodeStar connection. To create a AWS CodeStar connection to GitHub or GitHub Enterprise Cloud, refer to the Create a [connection](https://docs.aws.amazon.com/dtconsole/latest/userguide/connections-create-github.html) to GitHub guide. To create a AWS CodeStar connection to GitHub Enterprise Server, refer to the Create a [connection](https://docs.aws.amazon.com/dtconsole/latest/userguide/connections-create-gheserver.html) to GitHub Enterprise [Server](https://docs.aws.amazon.com/dtconsole/latest/userguide/connections-create-gheserver.html) guide.
	- As part of creating a AWS CodeStar connection, a GitHub app is installed to establish the connection between AWS and GitHub. Install the GitHub app in the Organization.
	- GitHub app permissions:
		- The GitHub app must have admin permissions granted as read and write. The admin permission for the GitHub app is required because when a new pattern is created by the solution, its code repository is created with master/main branch as protected. When the pattern's publishing pipeline runs, it upgrades the package versions and tries to push the change directly to the master/main branch. As the master/main branch is protected, only admins have the required permissions to directly push to the [protected](https://docs.github.com/en/repositories/configuring-branches-and-merges-in-your-repository/defining-the-mergeability-of-pull-requests/about-protected-branches) branches.
		- For GitHub and GitHub Enterprise in the cloud, the GitHub app has read and write admin permissions by default.

Г

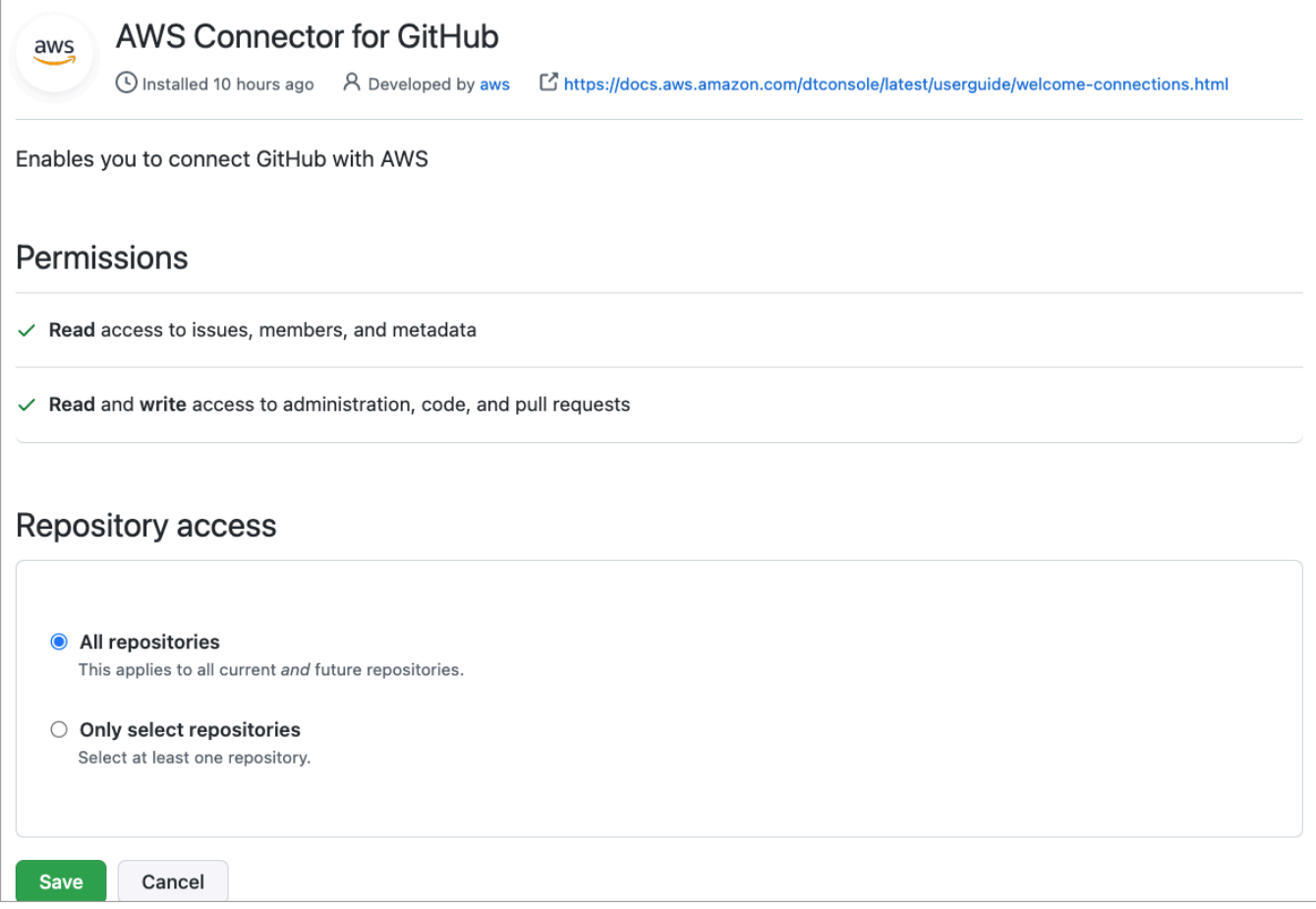

#### **AWS Connector for GitHub**

• For GitHub Enterprise Server, you must manually grant the admin permissions to the GitHub app. For more information about how to grant permissions to the GitHub app, refer to the Editing a GitHub App's [permissions](https://docs.github.com/en/developers/apps/managing-github-apps/editing-a-github-apps-permissions) guide. Ensure that the permissions changes are accepted by the Organization account before you deploy the solution.

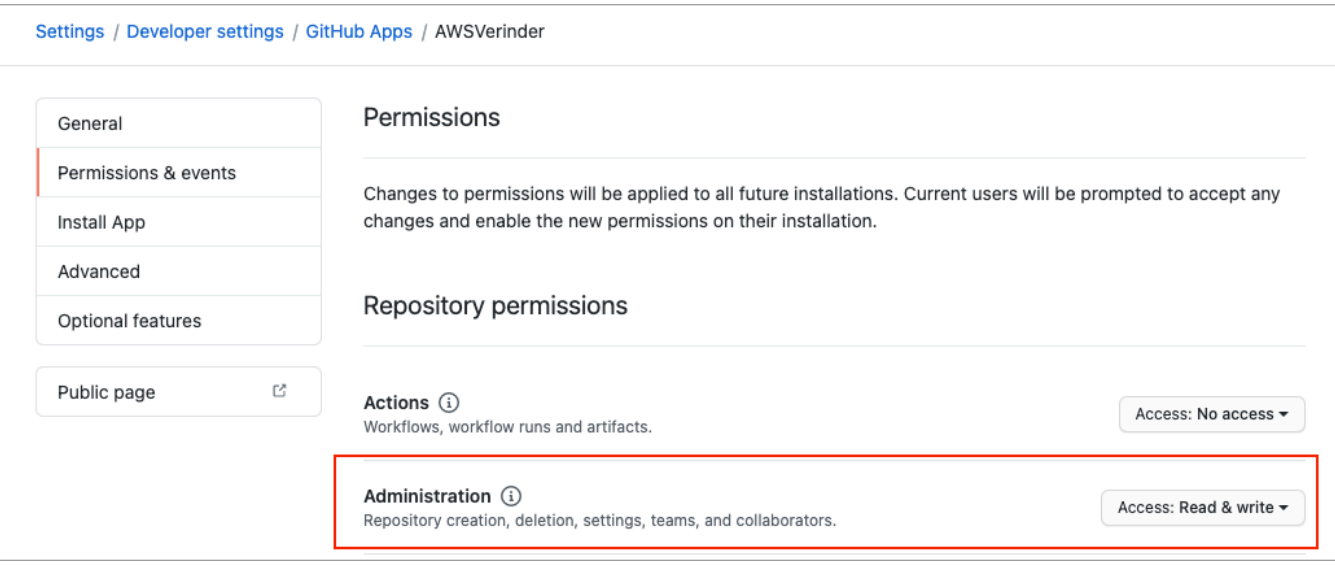

#### **GitHub App permissions**

- Once the AWS CodeStar connection has been created successfully using the previous step, create an AWS SSM parameter with the name as githubConnectionArn and value as AWS CodeStar connection ARN.
- GitHub personal access token:
	- Create a [personal](https://docs.github.com/en/authentication/keeping-your-account-and-data-secure/creating-a-personal-access-token) access token from a GitHub account that is a member of the organization. This token is required by the solution to create the pattern's code repository in the organization and also to initialize it with an initial commit.
	- Token permissions should have repo and delete repo scopes.

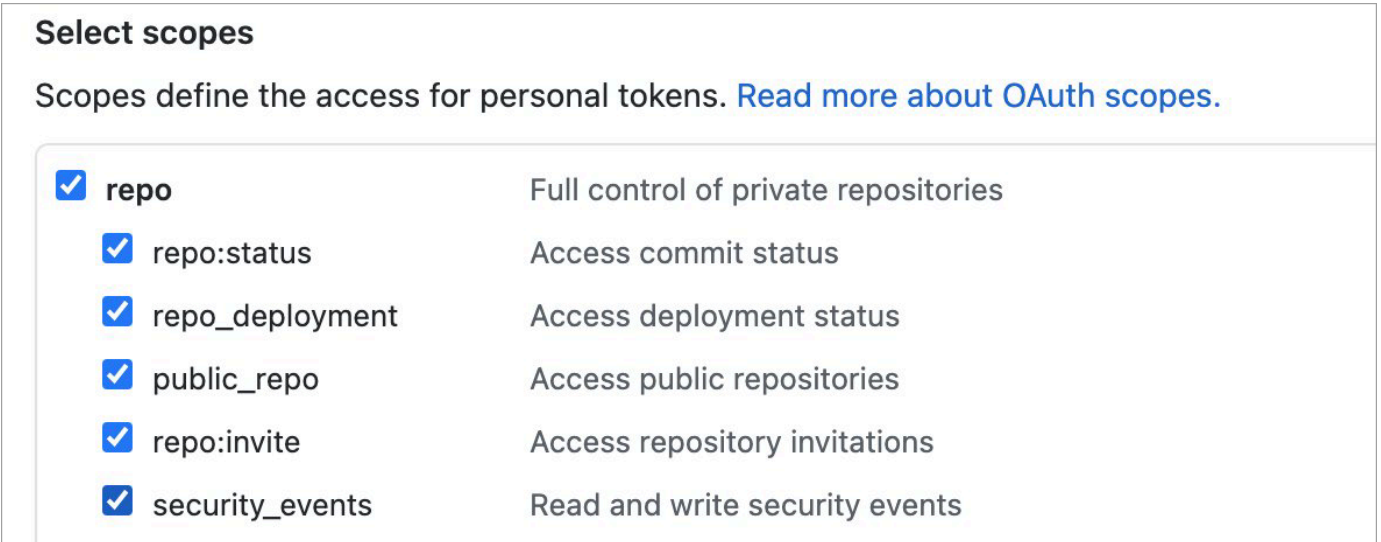

#### **OAuth scopes**

• GitHub personal access token to be stored as a secret in a text form in AWS Secrets Manager with the name **githubTokenSecretId**. It must be encrypted using the AWS managed key for Secrets Manager (aws/secretsmanager).

# <span id="page-38-0"></span>**Launch the stack**

#### **A** Note

This solution includes an option to send anonymous operational metrics to AWS. We use this data to better understand how customers use this solution and related services and products. AWS owns the data gathered though this survey. Data collection is subject to the AWS [Privacy](https://aws.amazon.com/privacy/) Policy. To opt out of this feature, during the deployment, on the **Specify stack** details, from template parameter sendAnonymousData dropdown, select **No**.

This automated AWS CloudFormation template deploys the Application Pattern Orchestrator on AWS solution in the AWS Cloud.

#### **A** Note

You are responsible for the cost of the AWS services used while running this solution. For more details, visit the [Cost](#page-25-1) section in this guide, and refer to the pricing webpage for each AWS service used in this solution.

1. Sign in to the AWS Management Console and select the button to launch the **ApoStack.template** AWS CloudFormation template.

Launch solution

- 2. The template launches in the US East (N. Virginia) Region by default. To launch the solution in a different AWS Region, use the Region selector in the console navigation bar.
- 3. On the **Create stack** page, verify that the correct template URL is in the **Amazon S3 URL** text box and choose **Next**.
- 4. On the **Specify stack details** page, assign a name to your solution stack.
- 5. Under **Parameters**, review the parameters for this solution template and modify them as necessary. This solution uses the following default values.

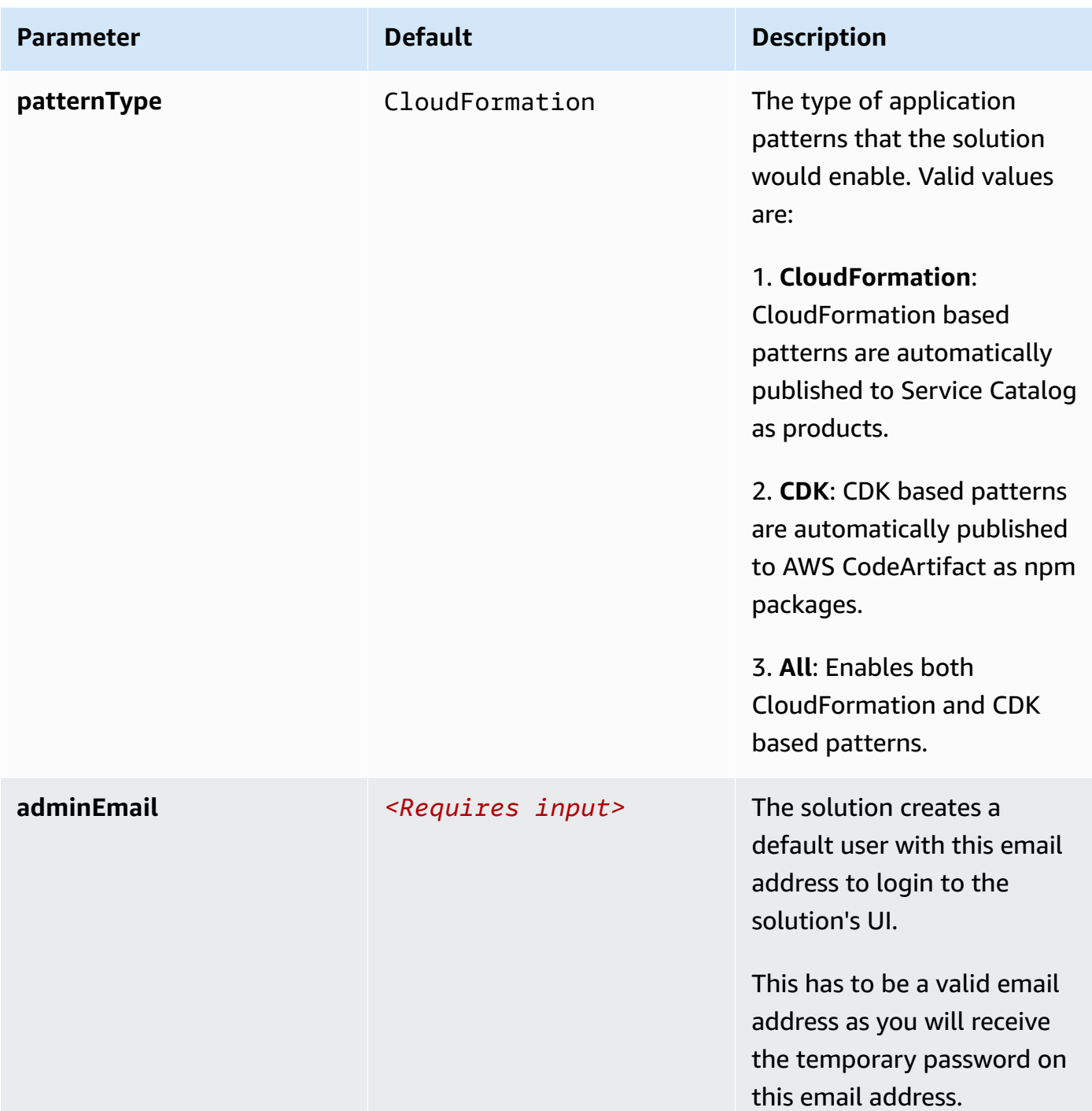

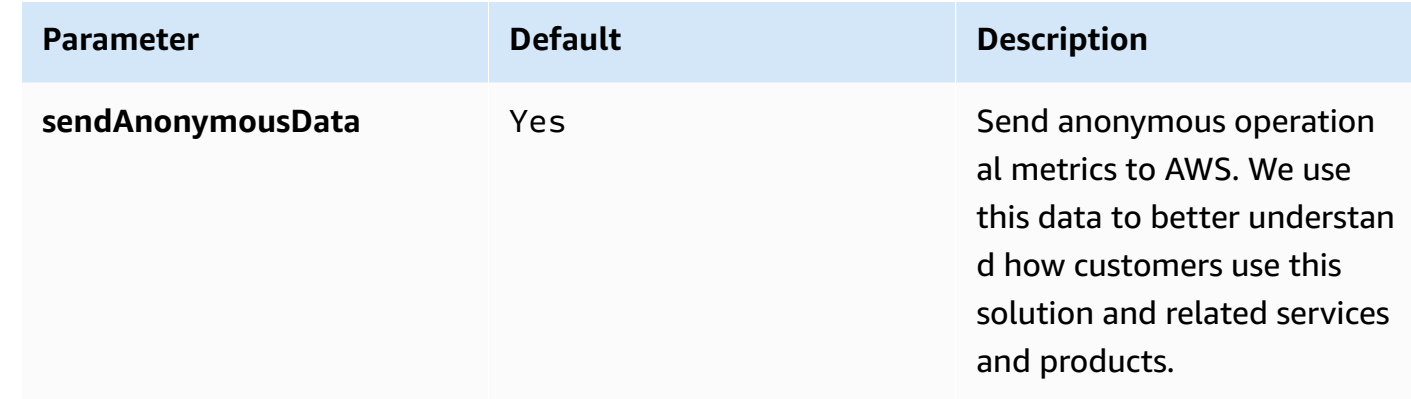

- 6. Choose **Next**.
- 7. On the **Configure stack options** page, select **Next**.
- 8. On the **Review** page, review and confirm the settings. Check the box acknowledging that the template will create AWS Identity and Access Management (IAM) resources.
- 9. Choose **Create stack** to deploy the stack. You can view the status of the stack in the AWS CloudFormation console in the **Status** column. You should receive a CREATE\_COMPLETE status in approximately 15 minutes.

# <span id="page-41-0"></span>**Monitoring the solution with AppRegistry**

The Application Pattern Orchestrator on AWS solution includes a Service Catalog AppRegistry resource to register the CloudFormation template and underlying resources as an application in both AWS Service Catalog [AppRegistry](https://docs.aws.amazon.com/servicecatalog/latest/arguide/intro-app-registry.html) and AWS Systems Manager [Application](https://docs.aws.amazon.com/systems-manager/latest/userguide/application-manager.html) Manager.

AWS Systems Manager Application Manager gives you an application-level view into this solution and its resources so that you can:

- Monitor its resources, costs for the deployed resources across stacks and AWS accounts, and logs associated with this solution from a central location.
- View operations data for the resources of this solution in the context of an application. For example, deployment status, CloudWatch alarms, resource configurations, and operational issues.

The following figure depicts an example of the application view for the Application-Pattern-Orchestrator-on-AWS stack in Application Manager

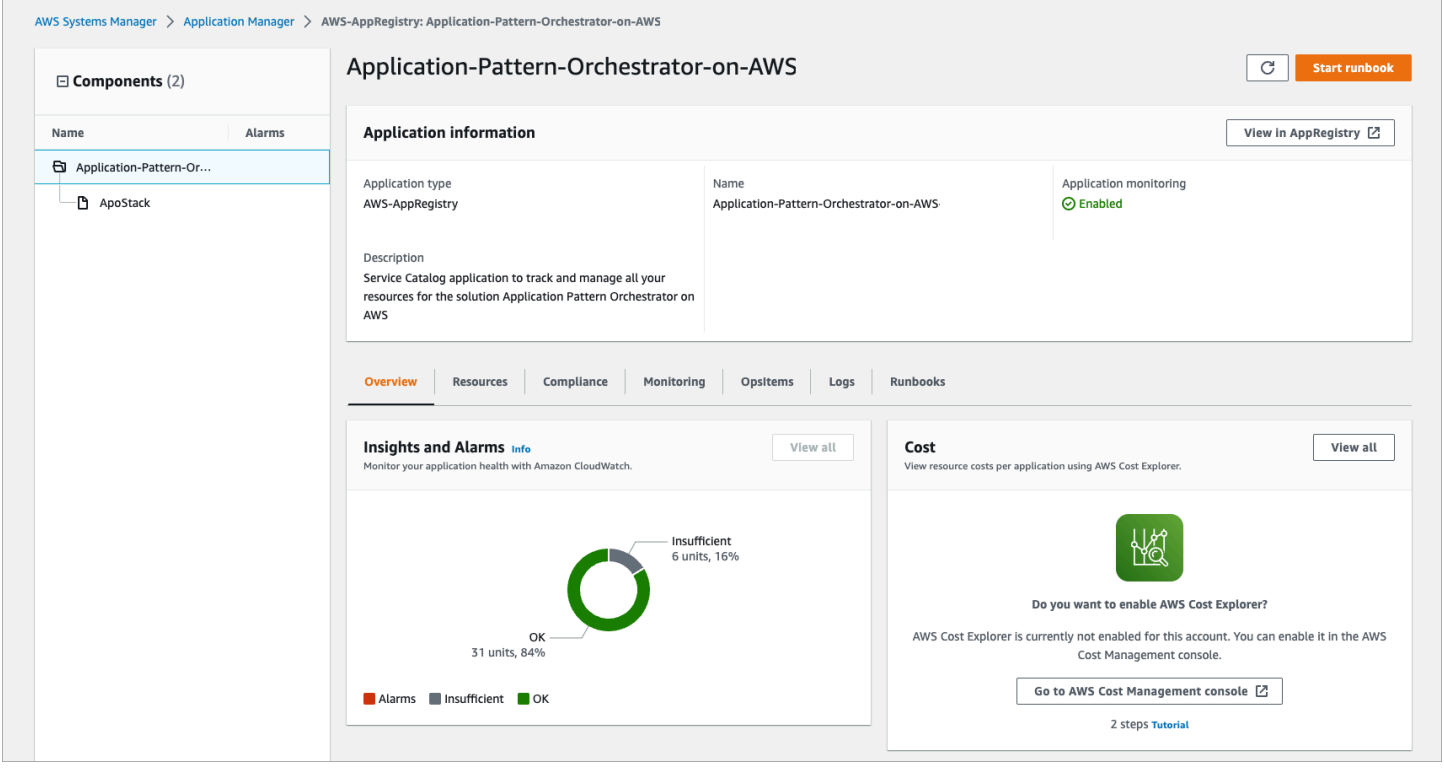

**Application Pattern Orchestrator on AWS stack in Application Manager**

#### **A** Note

You must activate CloudWatch Application Insights, AWS Cost Explorer, and cost allocation tags associated with this solution. They are not activated by default.

# <span id="page-42-0"></span>**Activate CloudWatch Application Insights**

After the solution CloudFormation stack has been deployed and launched, you can sign in to the web interface.

- 1. Sign in to the Systems [Manager](https://console.aws.amazon.com/systems-manager/appmanager) console. In the navigation pane, choose **Application Manager**.
- 2. In **Applications**, choose **AppRegistry applications**.
- 3. In **AppRegistry applications**, search for the application name for this solution and select it. The next time you open Application Manager, you can find the new application for your solution in the **AppRegistry application** category.
- 4. In the **Components** tree, choose the application stack you want to activate.
- 5. In the **Monitoring** tab, in **Application Insights**, select **Auto-configure Application Monitoring**.

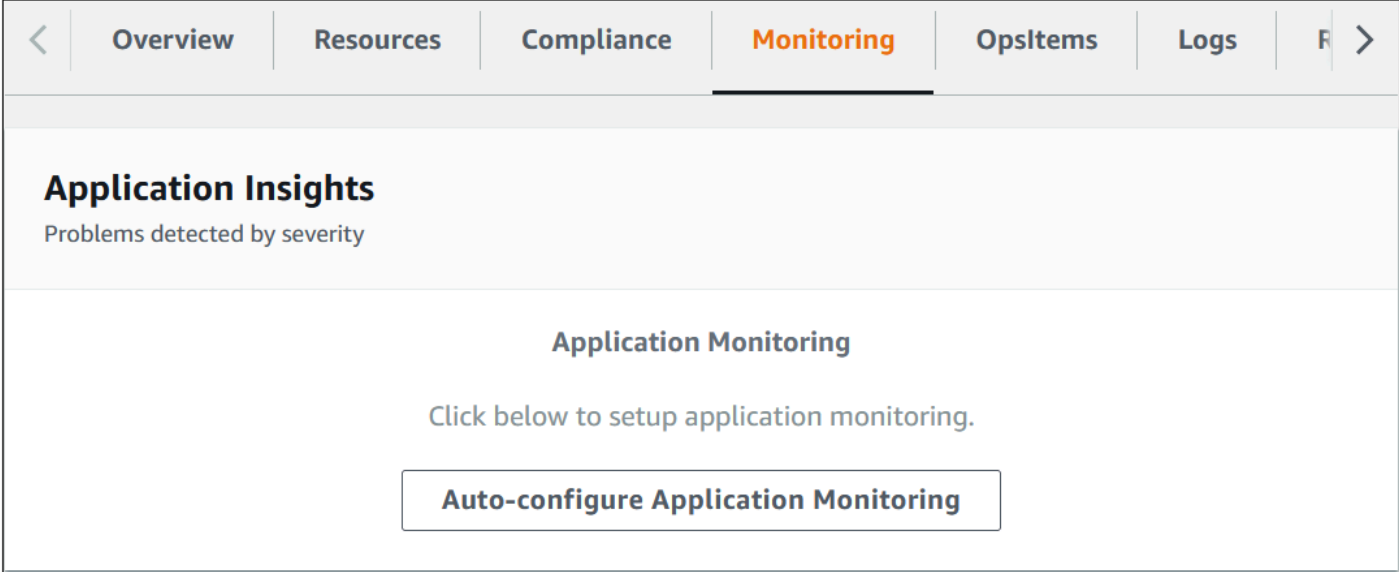

#### **Auto configure Application Monitoring**

6. Monitoring for your applications is now activated and the following status box appears.

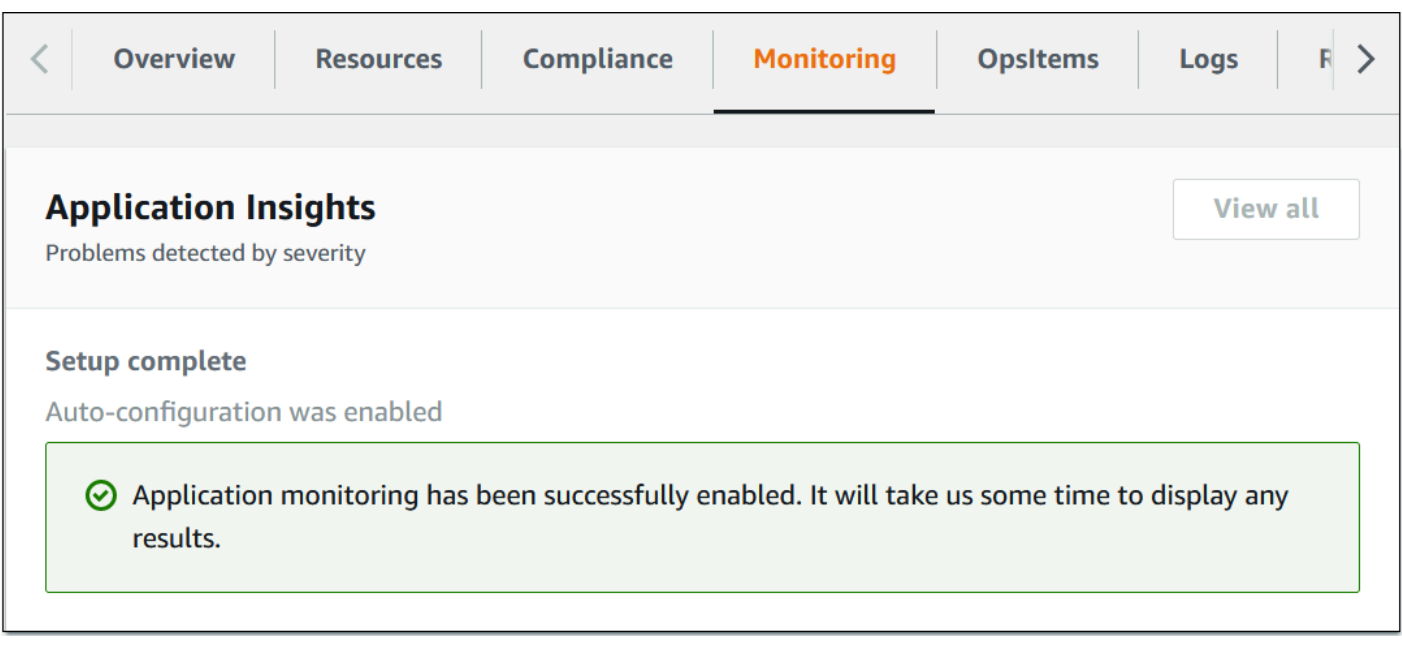

#### **Activated Application Insights**

# <span id="page-43-0"></span>**Activate AWS Cost Explorer**

You can see the overview of the costs associated with the application and application components within the Application Manager console through integration with AWS Cost Explorer which must be first activated. Cost Explorer helps you manage costs by providing a view of your AWS resource costs and usage over time. To activate Cost Explorer for the solution:

- 1. Sign in to the AWS Cost [Management](https://console.aws.amazon.com/cost-management/home) console.
- 2. In the navigation pane, select **Cost Explorer**.
- 3. On the **Welcome to Cost Explorer** page, choose **Launch Cost Explorer**.

# <span id="page-43-1"></span>**Activate cost allocation tags associated with the solution**

After you activate Cost Explorer, you must activate the cost allocation tags associated with this solution to see the costs for this solution. The cost allocation tags can only be activated from the management account for the organization.

To activate cost allocation tags:

- 1. Sign in to the AWS Billing and Cost [Management](https://console.aws.amazon.com/billing/home) console , and select **Cost Allocation Tags** in the left navigation menu.
- 2. On the **Cost allocation tags** page, filter for the AppManagerCFNStackKey tag, then select the tag from the results shown.
- 3. Choose **Activate**.

The activation process can take up to 24 hours to complete and the tag data to appear.

# <span id="page-45-0"></span>**Update the solution**

If you have previously deployed the solution, follow the following steps to update the current deployment with the latest released version.

1. Select the **View Template** button to download the **ApoStack.template** to a location on your computer.

**View template** 

- 2. Sign in to the AWS [CloudFormation](https://console.aws.amazon.com/cloudformation/) console, and select the correct account and Region. From the list of stacks, select the solution's stack name (this is the name that you specified when deploying the solution for the first time), and choose the **Update** button.
- 3. On the **Update stack** page, select **Replace current template**, and under **Specify template**, select **Upload a template file**.
- 4. Under **Upload a template file**, select **Choose file**, and select the **ApoStack.template** file that you downloaded on your computer.
- 5. Select **Next** to continue.
- 6. Under **Parameters**, review the parameters for this solution template and modify them as necessary. This solution uses the following default values:

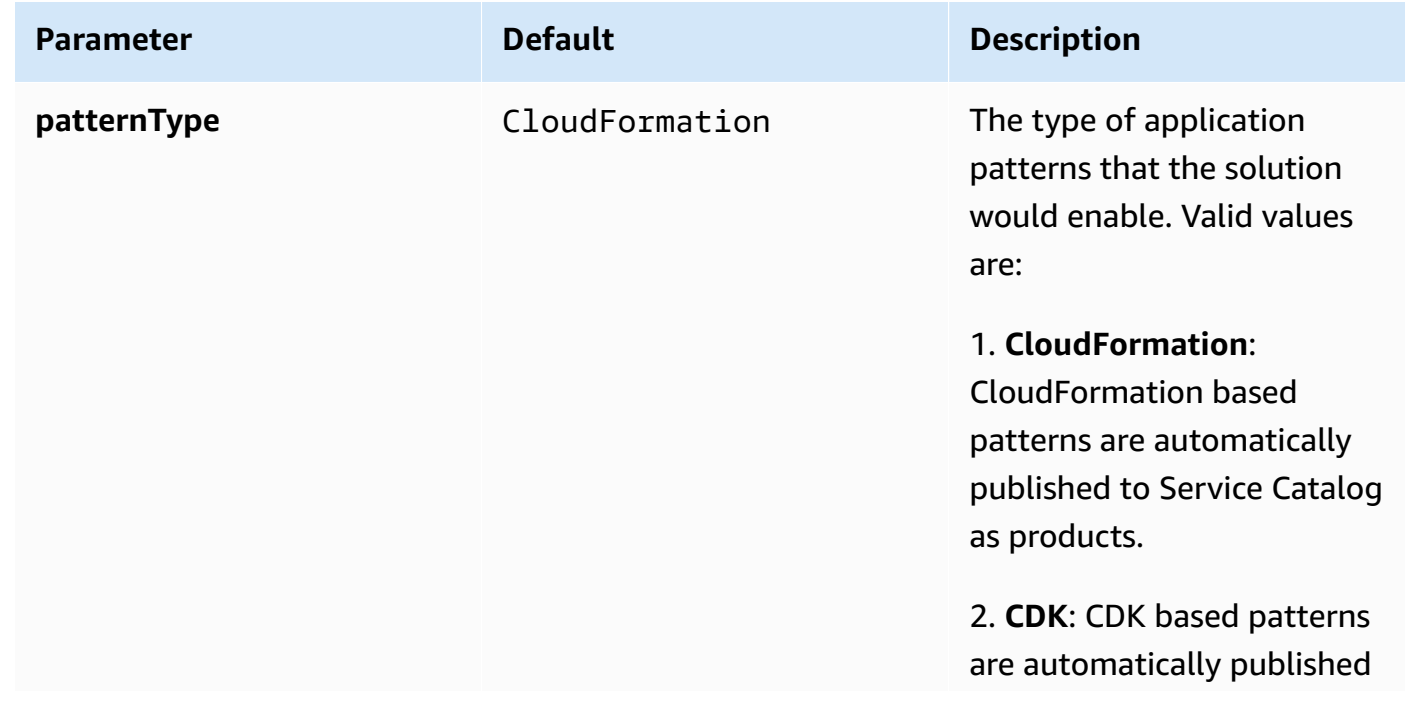

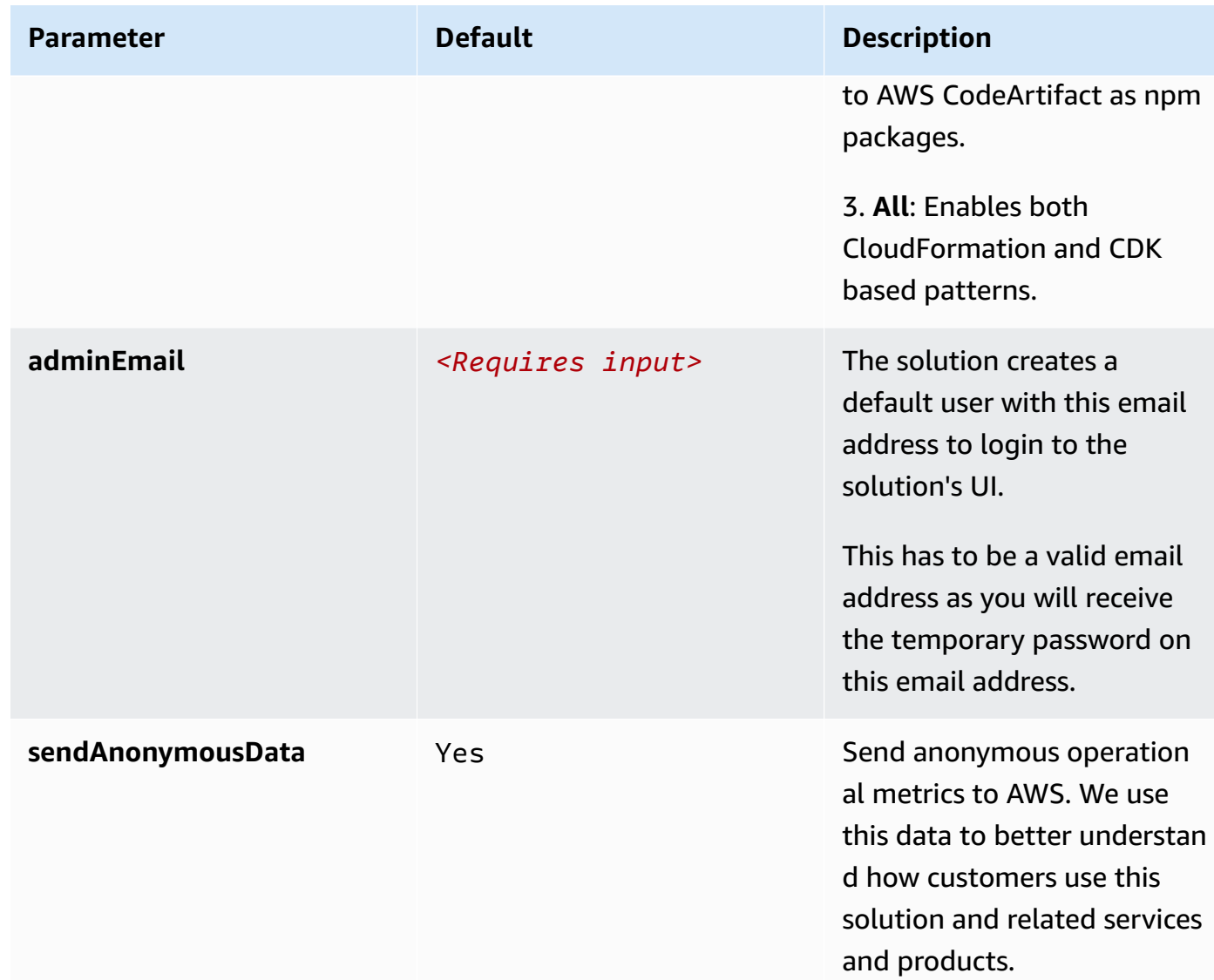

#### 7. Select **Next**.

- 8. On the Configure stack options page, select **Next.**
- 9. On the **Review** page, review and confirm the settings. Check the box acknowledging that the template will create AWS Identity and Access Management (IAM) resources.

10Select **Submit** to update the stack.

You can view the status of the stack in the AWS CloudFormation console in the **Status** column.

# <span id="page-47-0"></span>**Troubleshooting**

# <span id="page-47-1"></span>**Deletion of the solution stack fails**

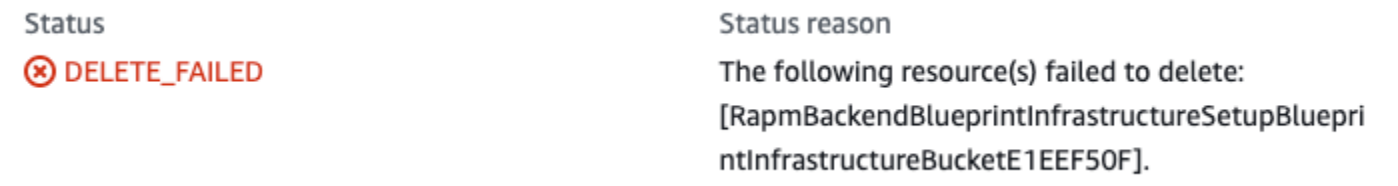

#### **Delete solution stack error**

**Issue**: The issue occurs because all the S3 buckets created in the solution have access logging enabled by default, which may prevent deleting the buckets while the access logs are still being written to the access log bucket.

**Resolution**: To resolve this:

- 1. Open the AWS Management Console and select your account and region.
- 2. Navigate to the **S3 console**, and select the bucket that caused this issue.
- 3. Select **Edit**, and **Disable**.

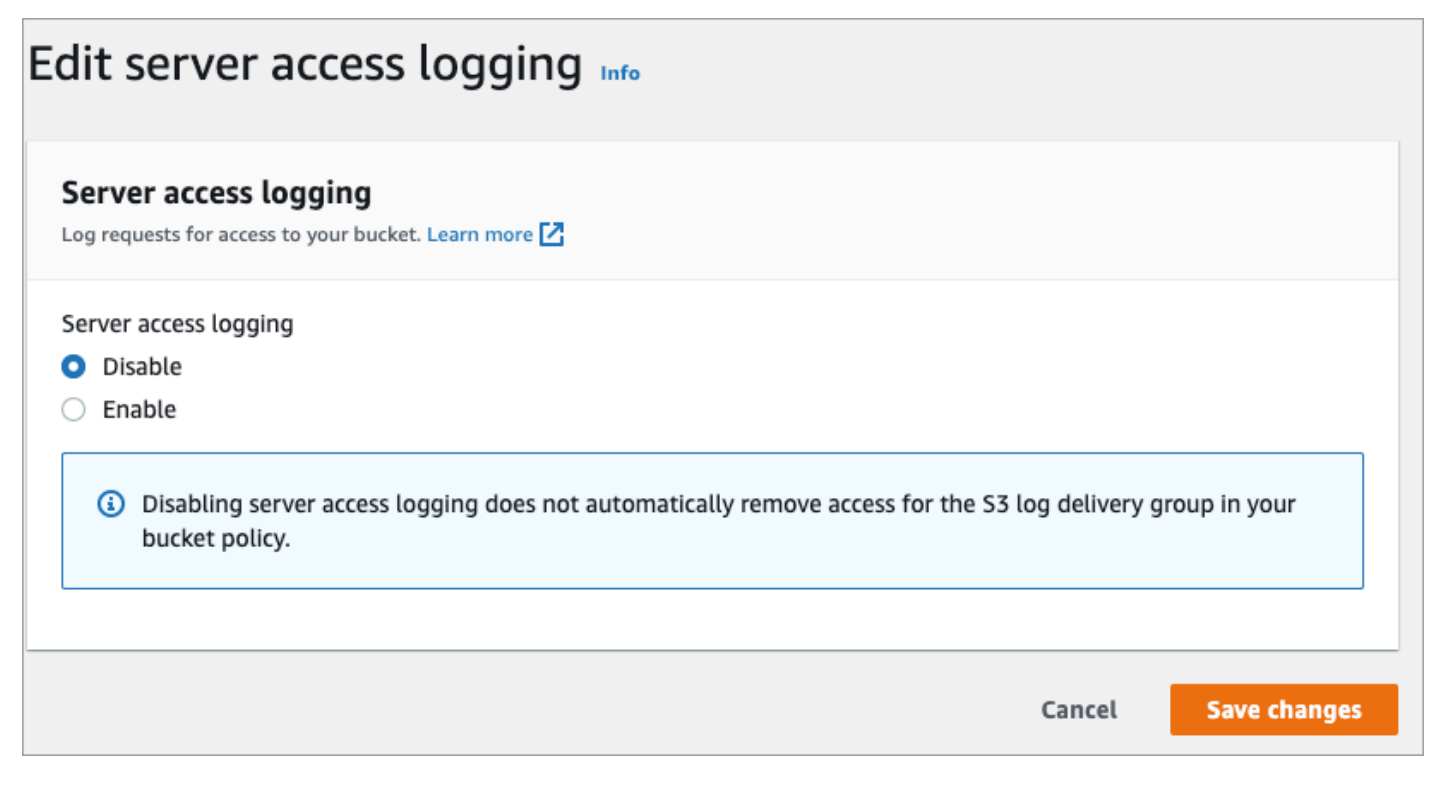

*Edit server access logging*

- 4. Select **Save changes** to disable the access logging on that bucket.
- 5. Repeat steps 2 to 4 for all the buckets that failed during stack deletion.
- 6. After all the failed buckets have been removed, delete the solution stack.

# <span id="page-49-0"></span>**Uninstall the solution**

You can uninstall the solution by deleting the stacks from the AWS CloudFormation console.

Sign in to the AWS CloudFormation console, and find and delete the following stacks (in the specified order):

- All the stacks with the prefix BlueprintInfrastructureStack
- The stack name you used to deploy the solution.
- Delete the pattern repositories (if not needed anymore).

# <span id="page-50-0"></span>**Using the solution's web UI**

You can use the Application Pattern Orchestrator on AWS web user interface to add, delete, and manage application patterns and attributes. This section provides details about the features of the Application Pattern Orchestrator on AWS web UI and how to use them for patterns and attributes.

The side navigation pane displays the following options:

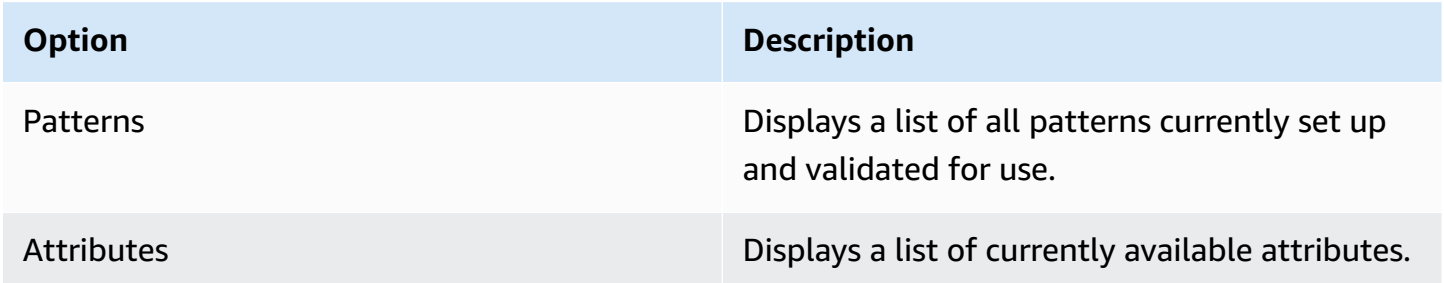

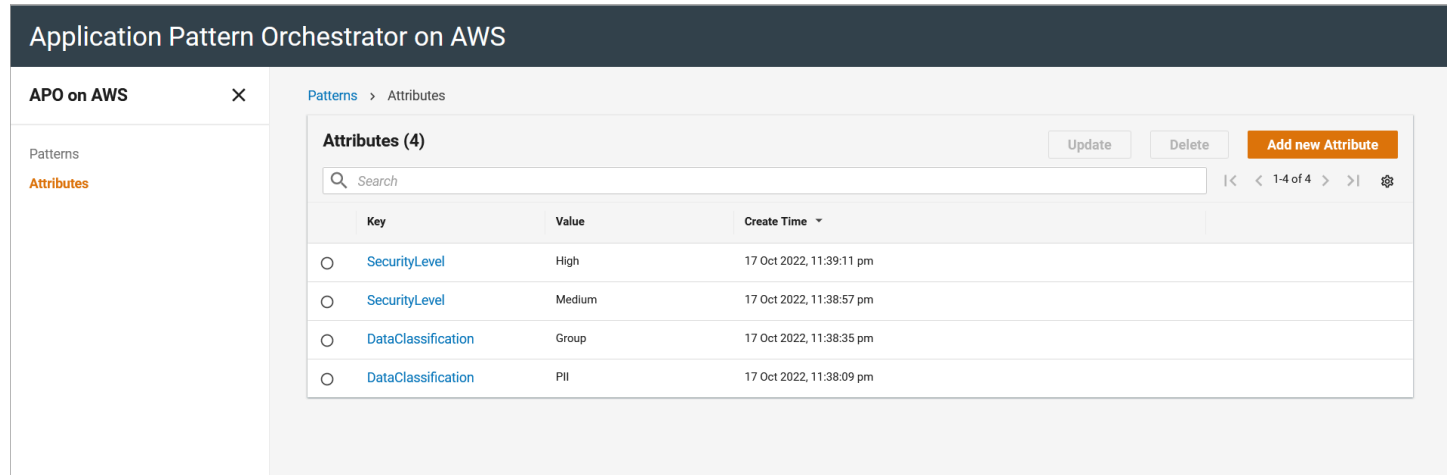

#### <span id="page-50-1"></span>**Solution web UI**

# **Sign in to the web interface**

After the solution CloudFormation stack has been deployed and launched, you can sign in to the web interface.

- 1. Sign in to the AWS [CloudFormation](https://console.aws.amazon.com/cloudformation/home) console and select the stack name you used when deploying the solution.
- 2. Select the **Outputs** tab.
- 3. Under the **Key** column, search for the key starting with RapmFrontendCloudFrontURL, and select to open the link.
- 4. The initial username is the adminEmail specified during the deployment. You will receive a temporary password from no-reply@verificationemail.com.
- 5. On the Application Pattern Orchestrator on AWS login screen, enter the **Username** and **Password** and select **Sign In**.

The Application Pattern Orchestrator on AWS redirects to the login page. By default, the solution's web frontend uses Amazon Cognito to authenticate and authorize users.

# <span id="page-51-0"></span>**Create an attribute**

You can create attributes to describe any characteristic of a pattern, such as hosting construct or technology stack. In the context of this solution, they are intended to inform governance, risk, and compliance characteristics.

#### **A** Note

Attributes are optional and you do not need them for creating patterns.

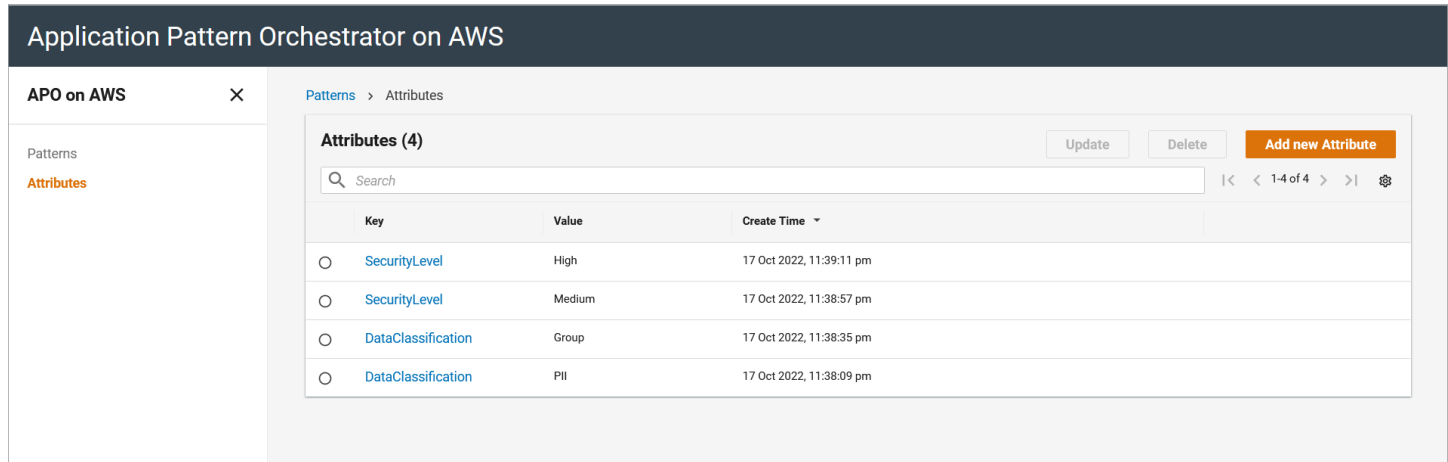

#### **Attributes overview**

- 1. Sign in to the web interface, and from the left navigation menu, select **Attributes**.
- 2. Select **Add new Attribute**.
- 3. On the **Create Attribute** screen, enter an attribute key, value and description, and select **Next**.
- 4. On the **Attribute Metadata** page, enter metadata information about the attribute. This is optional.
- 5. On the **Review** page, verify the data entered and select **Submit** to create the attribute.

### <span id="page-52-0"></span>**Create a pattern**

A pattern may be described by one or more attributes on its initial definition or as part of a subsequent update. For example, if a pattern is associated with an attribute called dataClassification with the value as Confidential, an application that uses the pattern may be deemed a higher risk compared to an application that uses a pattern tagged with an attribute of {dataClassification:Public}.

Based on such attributes, you can exercise appropriate control behaviors, such as limiting access to the patterns themselves to privileged parties within an organization, or running specific preventative governance checks in a CI/CD pipeline.

To create a pattern:

- 1. Sign in to the web interface, and from the left navigation menu, select **Patterns.**
- 2. Choose **Create new Pattern**.

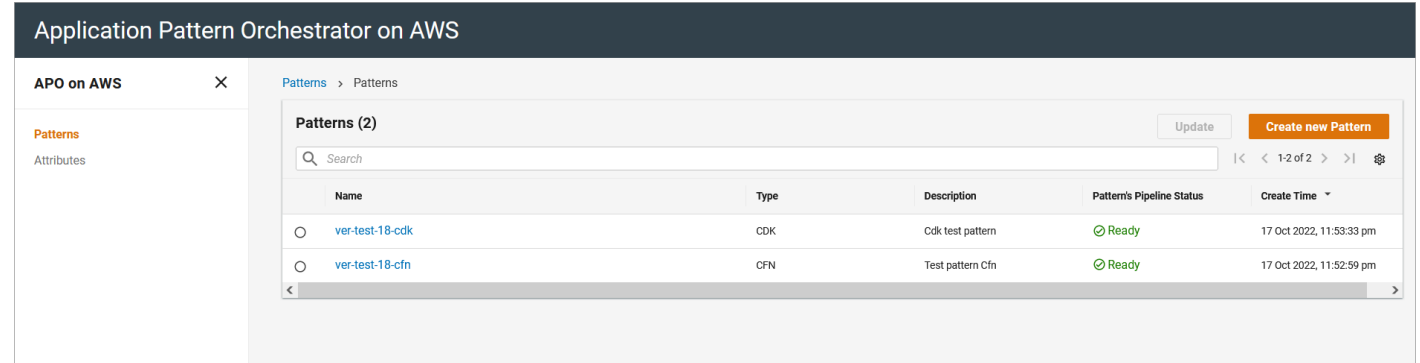

#### **Patterns overview**

- 3. On the **Pattern details** page, enter the pattern name and description, select the pattern type, and select **Next**.
- 4. On the **Select Attributes** page, associate attributes with the pattern, and select **Next**.

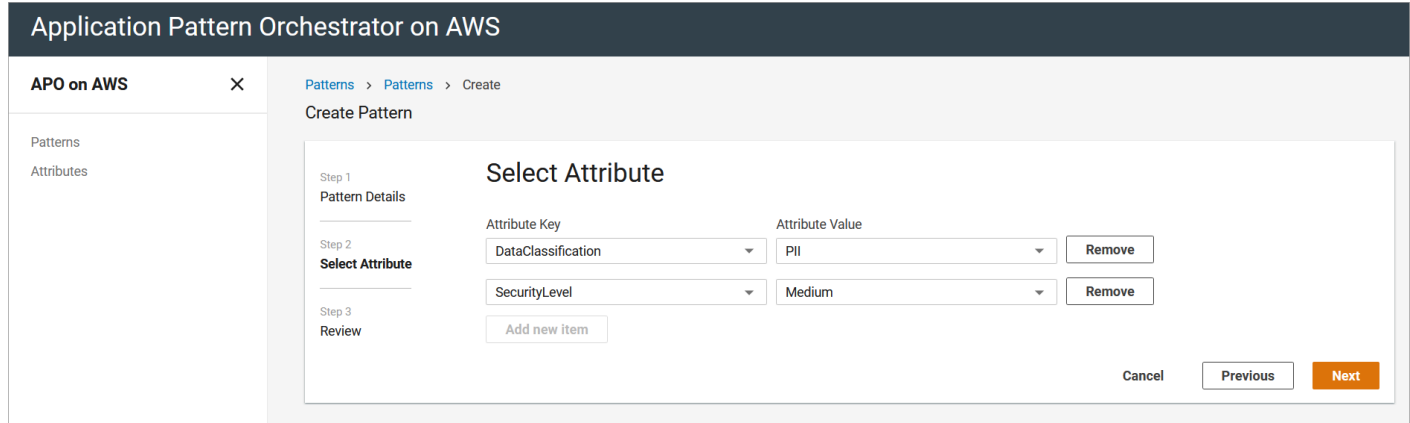

#### **Select attributes**

5. On the **Review** page, verify the data you entered, and select **Submit**.

This will create a pattern with the status as **Creating**. The process creates a new code repository for this pattern and initiates the provisioning of the pattern's publishing pipeline (takes approximately 10 minutes to provision).

After the pattern's publishing pipeline is ready, the pattern pipeline status on the pattern's details page changes from **Creating** to **Ready.**

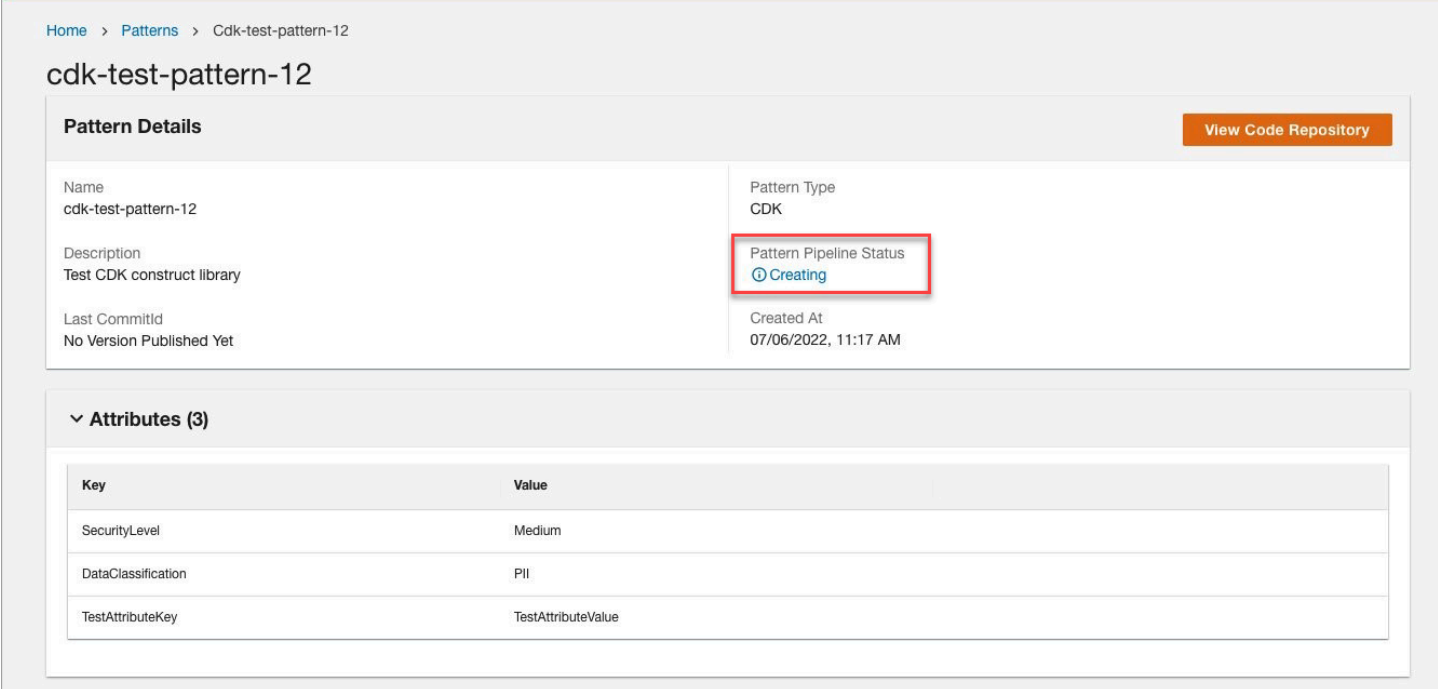

#### **Pattern publishing pipeline in Creating state**

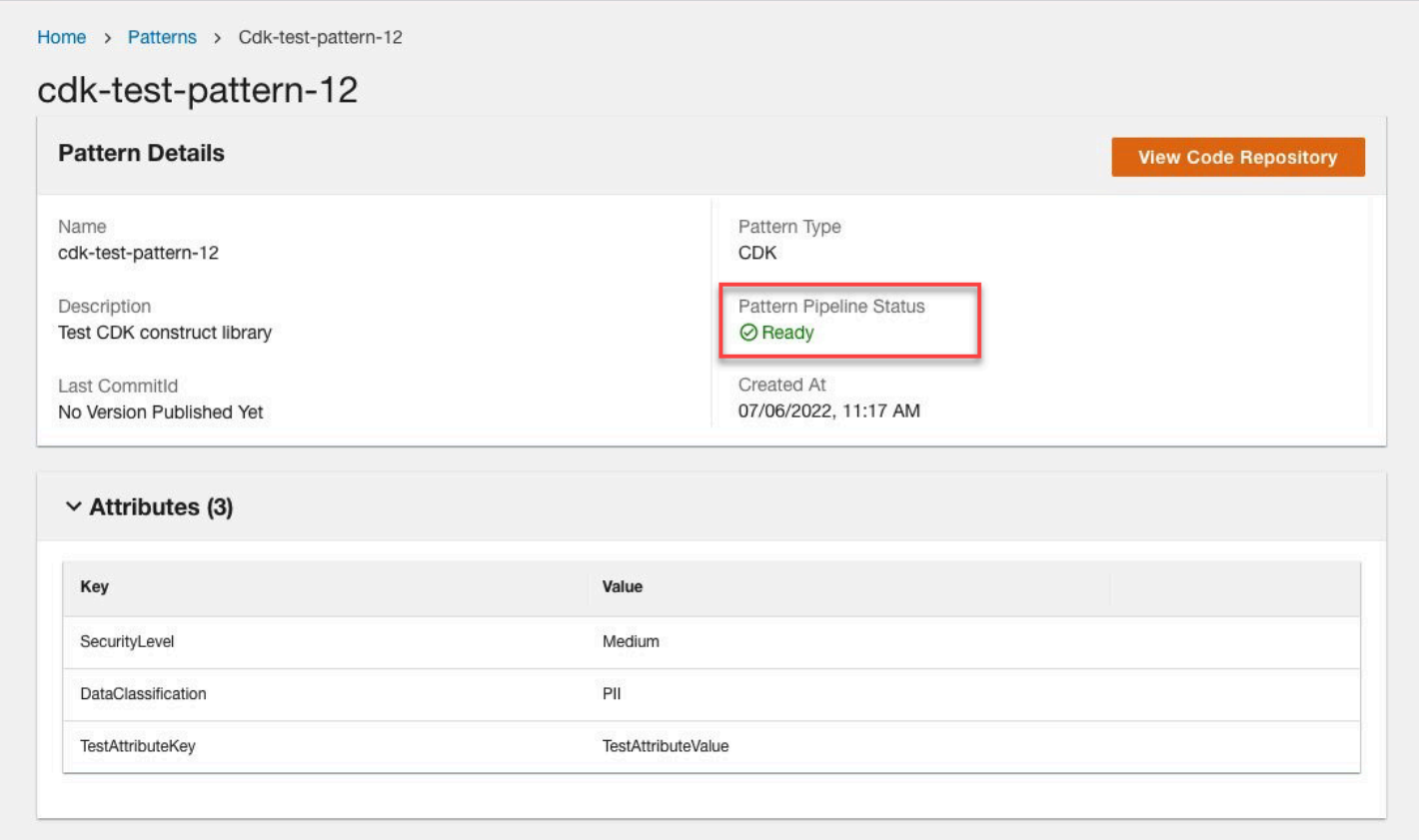

#### **Publishing pipeline in Ready state**

After the pattern's publishing pipeline is in **Ready** state, the pattern developer is ready to clone the pattern's repository.

# <span id="page-54-0"></span>**Publish a pattern**

1. Click the **View Code Repository** button on the pattern details page to open your repository.

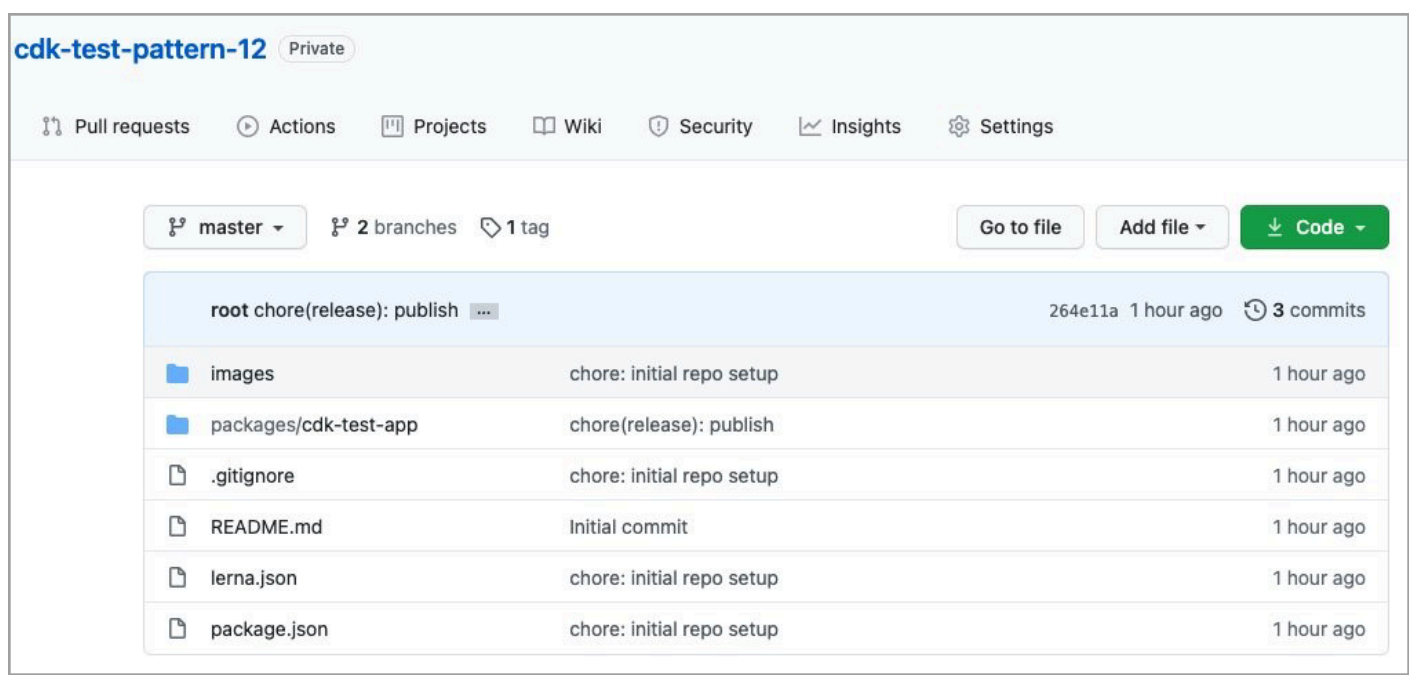

#### **View code repo**

- 2. Clone the Git repo, create a feature branch and add the code changes to add new CDK constructs or CloudFormation templates for CDK or CloudFormation pattern types respectively. For more information on the repo structure, refer to the Code repo [recommendations](#page-60-2) section.
- 3. For a CDK type pattern, ensure that the new CDK constructs you add their demonstrated usage in packages # cdk-test-app # bin # cdk-test-app.ts.
- 4. Raise a pull request (PR) with the main/master branch as the base.
- 5. The pull request launches an automated security check using AWS CodeBuild which runs a cfn\_nag check against the CDK constructs in the repo and reports either a **Success** or **Failure** status back along with the scan results in the comments section.

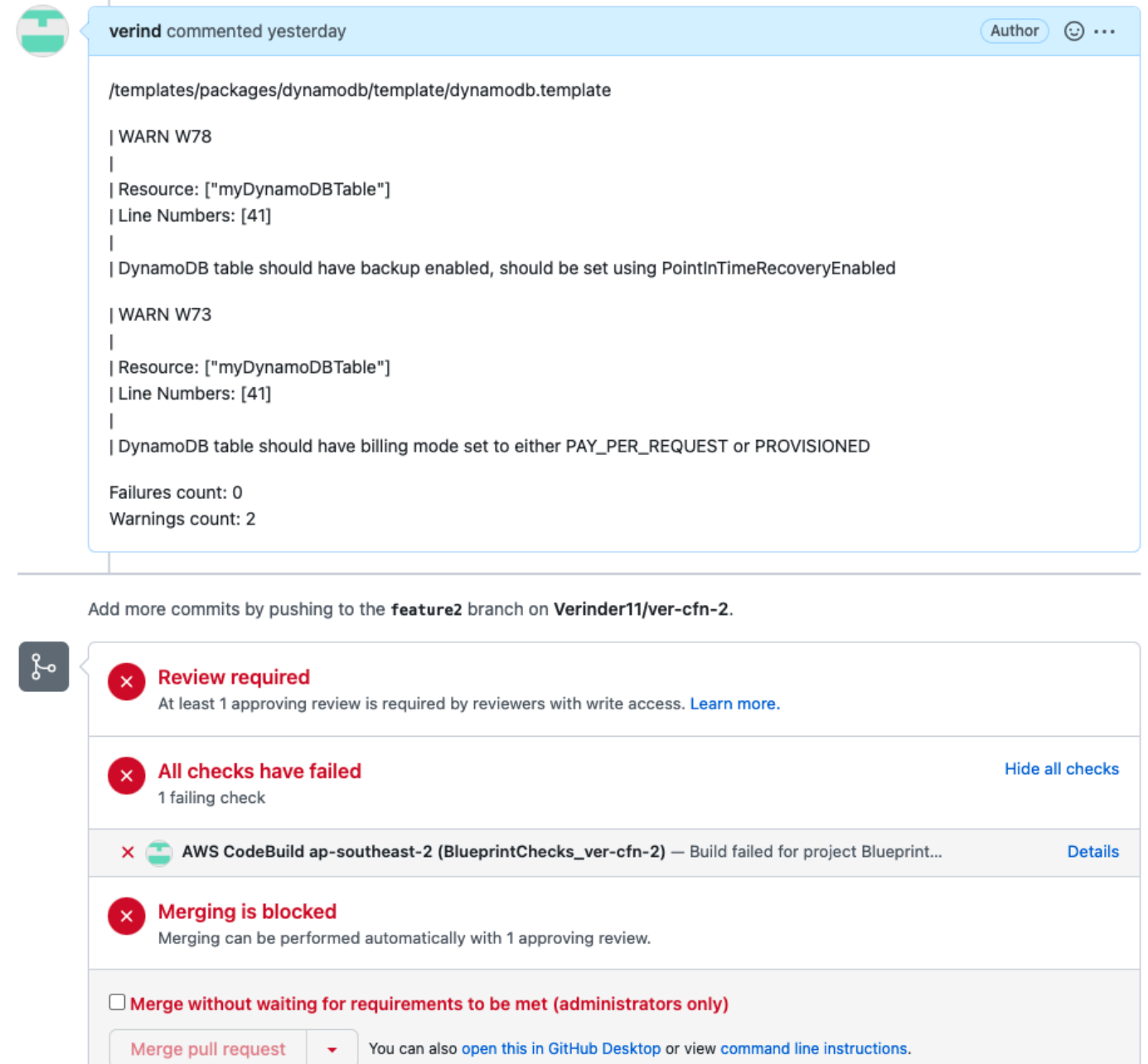

#### **PR comments**

We recommend a security person review the PR, who should be able to review the cfn\_nag results. Based on the cfn\_nag results, the security reviewer can approve or reject the PR.

6. Once the pull request is approved and merged, the pattern's publishing pipeline automatically initiates and publishes the pattern to either Service Catalog (for a

CloudFormation-based pattern) or to AWS CodeArtifact (for a CDK-based pattern). The pattern publishing process takes approximately 10-15 minutes.

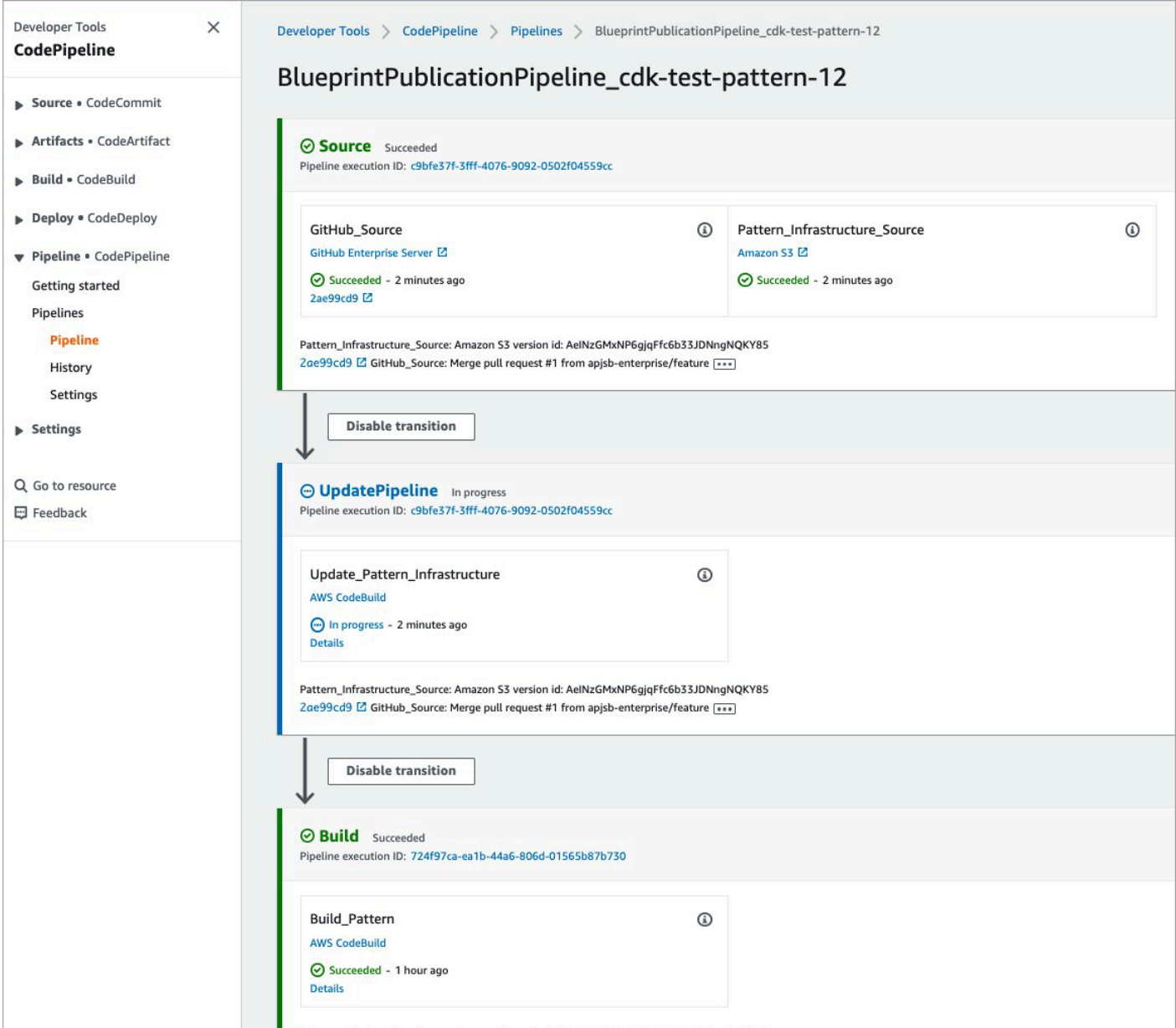

#### **Pattern publishing process**

• Once the pattern is published the pattern details page on the solution's UI is updated with the publish details.

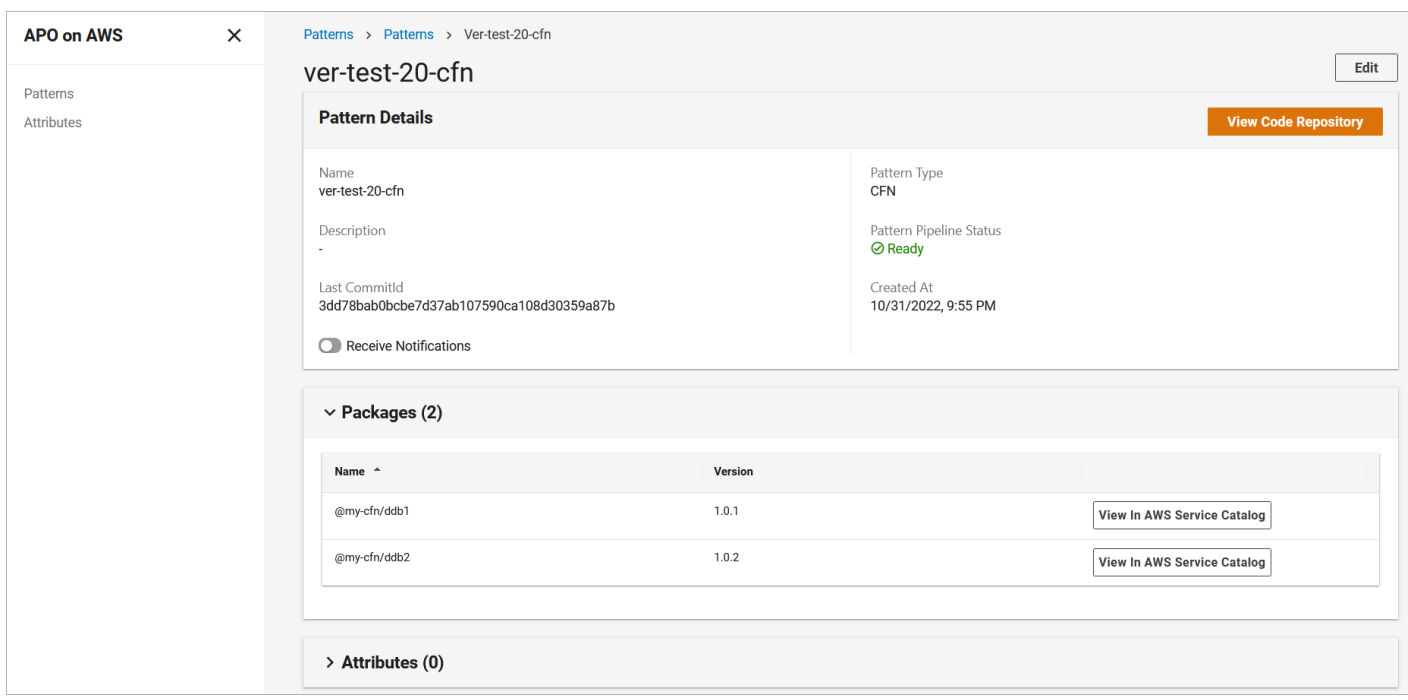

#### **Published pattern details**

• As part of publishing the pattern, the solution creates a tag in the code repo and increments the package version numbers.

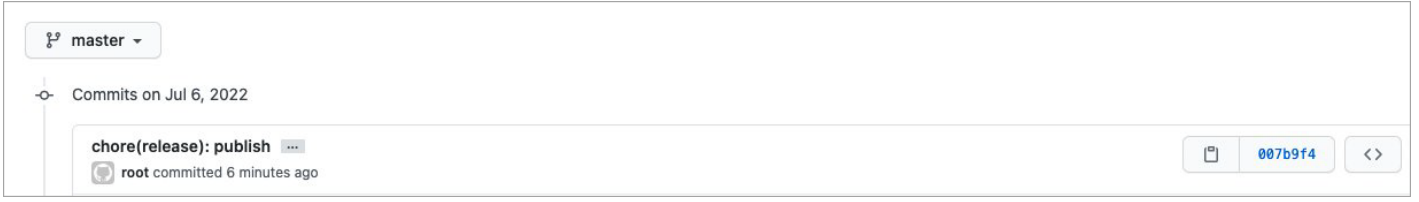

#### **Package version numbers**

- To view the CDK npm packages:
	- Click the **View in CodeArtifact** button to open the AWS CodeArtifact page in the AWS Management Console.
	- For CloudFormation-based pattern, click the **View in Service Catalog** button to open the associated Service Catalog page in the AWS management console.

# <span id="page-59-0"></span>**Developer guide**

# <span id="page-59-1"></span>**Source code**

Visit our GitHub [repository](https://github.com/aws-solutions/application-pattern-orchestrator-on-aws) to download the source files for this solution and to share your customizations with others.

The Application Pattern Orchestrator on AWS templates are generated using the AWS [Cloud](https://aws.amazon.com/cdk/) [Development](https://aws.amazon.com/cdk/) Kit (AWS CDK) (AWS CDK). Refer to the [README.md](https://github.com/aws-solutions/application-pattern-orchestrator-on-aws/blob/main/README.md) file for additional information.

# <span id="page-59-2"></span>**Use the solution APIs**

You can use the Application Pattern Orchestrator on AWS solution via Application Programming Interfaces (APIs). Using the APIs, you can perform all the same actions as you would with using the web UI, such as:

- Creating, updating, deleting and viewing attributes,
- Creating, updating, and viewing patterns

For more information, refer to the source code API [documentation.](https://github.com/aws-solutions/application-pattern-orchestrator-on-aws/blob/main/source/lambda/blueprintgovernanceservice/API.md)

# <span id="page-60-0"></span>**Reference**

This section includes information about recommended best practices for code repositories, an optional feature for collecting unique metrics for this solution, pointers to related resources, and a list of builders who contributed to this solution.

# <span id="page-60-1"></span>**Best practice recommendations**

## <span id="page-60-2"></span>**Code repo recommendations**

### **Mono-repo**

There are two strategies for managing the codebase in a repository: mono-repo and multi-repo. From this solution's perspective we recommend using the mono-repo strategy for patterns.

The main reason for recommending mono-repo for patterns code repository is because of the AWS resource limits in an AWS account. When a new pattern is created by the solution, a dedicated publishing pipeline is also created for that pattern to publish a new version of the pattern each time there is a code commit in the pattern's main branch of the repo. Each publishing pipeline creates a number of AWS resources in the AWS account where the solution is deployed. As the number of patterns grow in number, the number of publishing pipelines grow as well and so do the number of AWS resources in each of the publishing pipeline. Below are some figures on number of resources each pattern's publishing pipeline creates.

#### **(i)** Note

This list is not comprehensive and covers only the key AWS resources which should be considered for calculating the numbers of patterns in an AWS account.

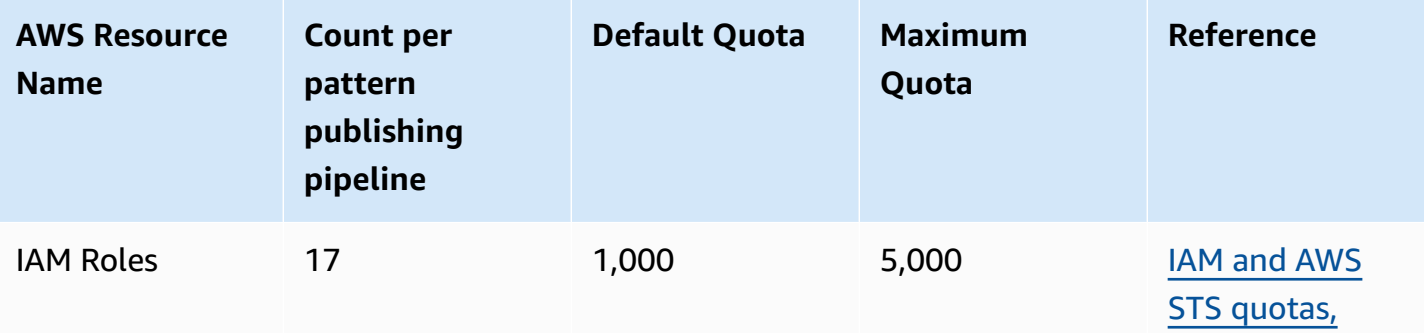

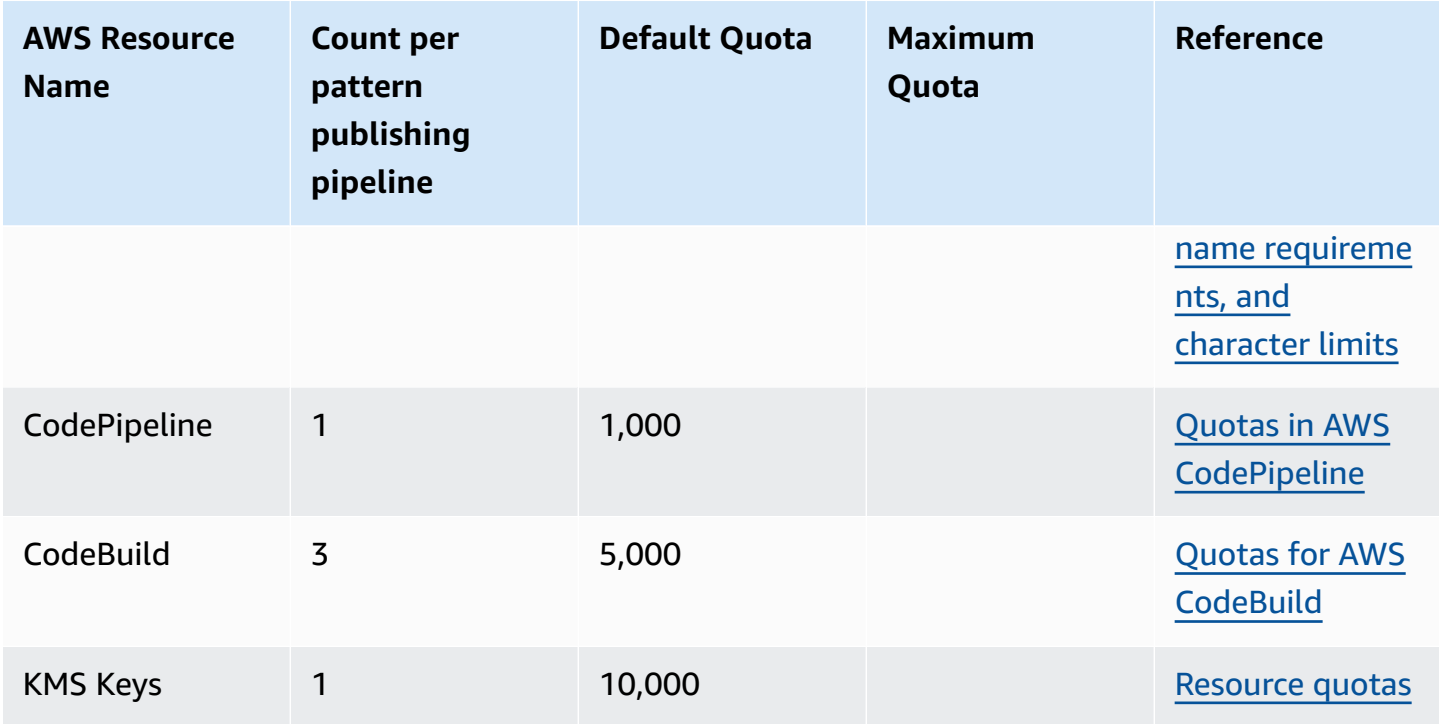

For example, using the IAM roles maximum quota (5000), the maximum number of patterns that can be created are roughly ~290. This is an estimated figure as there are a few IAM roles created when deploying the solution as well.

Using mono-repo for a pattern allows you to have a single pattern publishing pipeline to publish multiple packages which saves resources and scale much more than a multi-repo strategy. For example, [AWS](https://aws.amazon.com/blogs/devops/best-practices-for-developing-cloud-applications-with-aws-cdk/) CDK uses the mono-repo strategy for managing multiple packages in the same repository.

### <span id="page-61-0"></span>**Code repository structure**

When you create a new application pattern, the solution creates a new code repository for the pattern with a pre-initialized code repo structure based on a [mono-repo.](https://en.wikipedia.org/wiki/Monorepo) The files and directory structure of a new pattern's repo are as shown:

### <span id="page-61-1"></span>**CloudFormation based pattern's code repo structure**

 images packages package.json lerna.json README.md

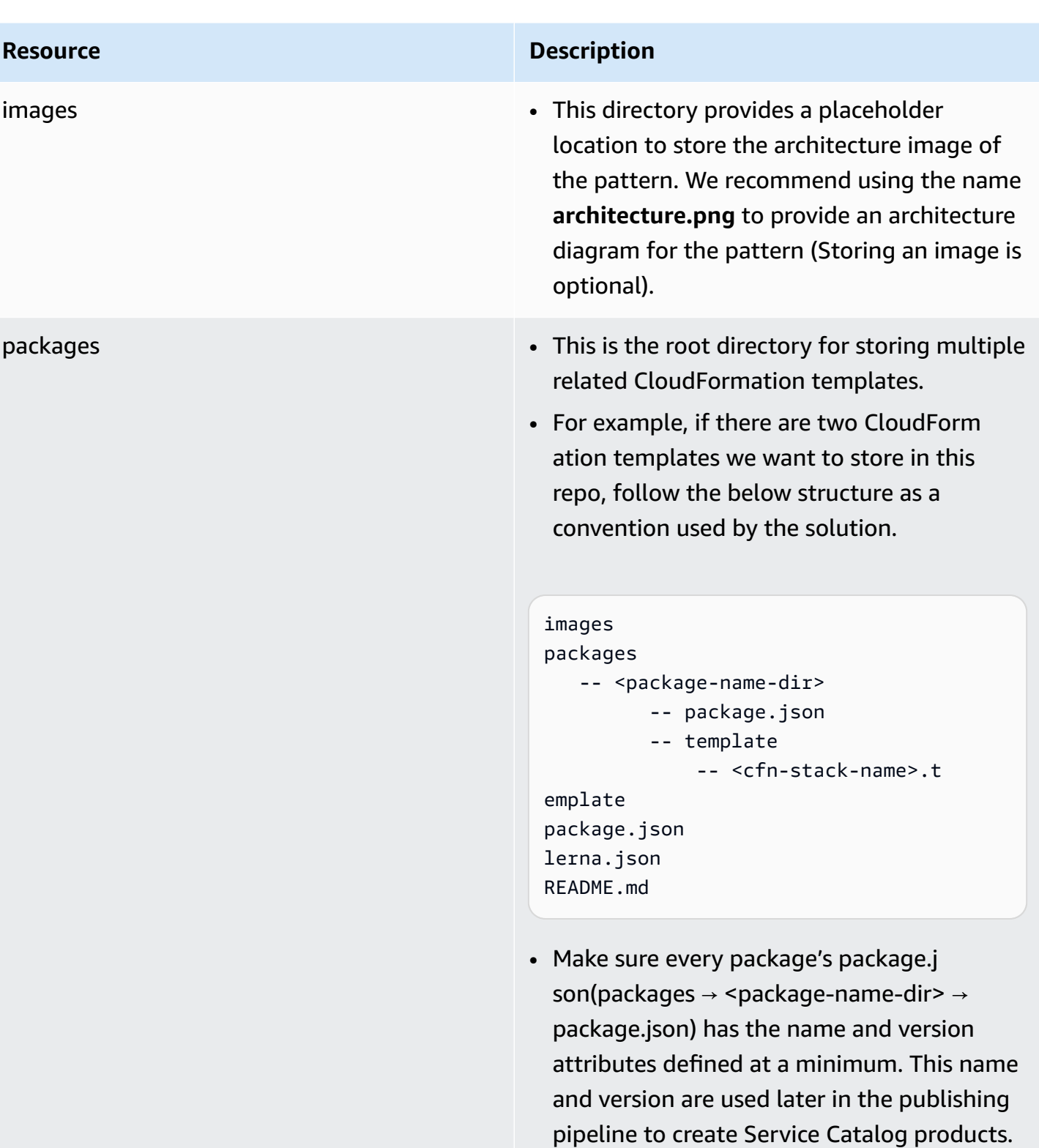

```
{ 
"name": "<@test-cfn/pattern1>", 
"version": "1.0.1",
```
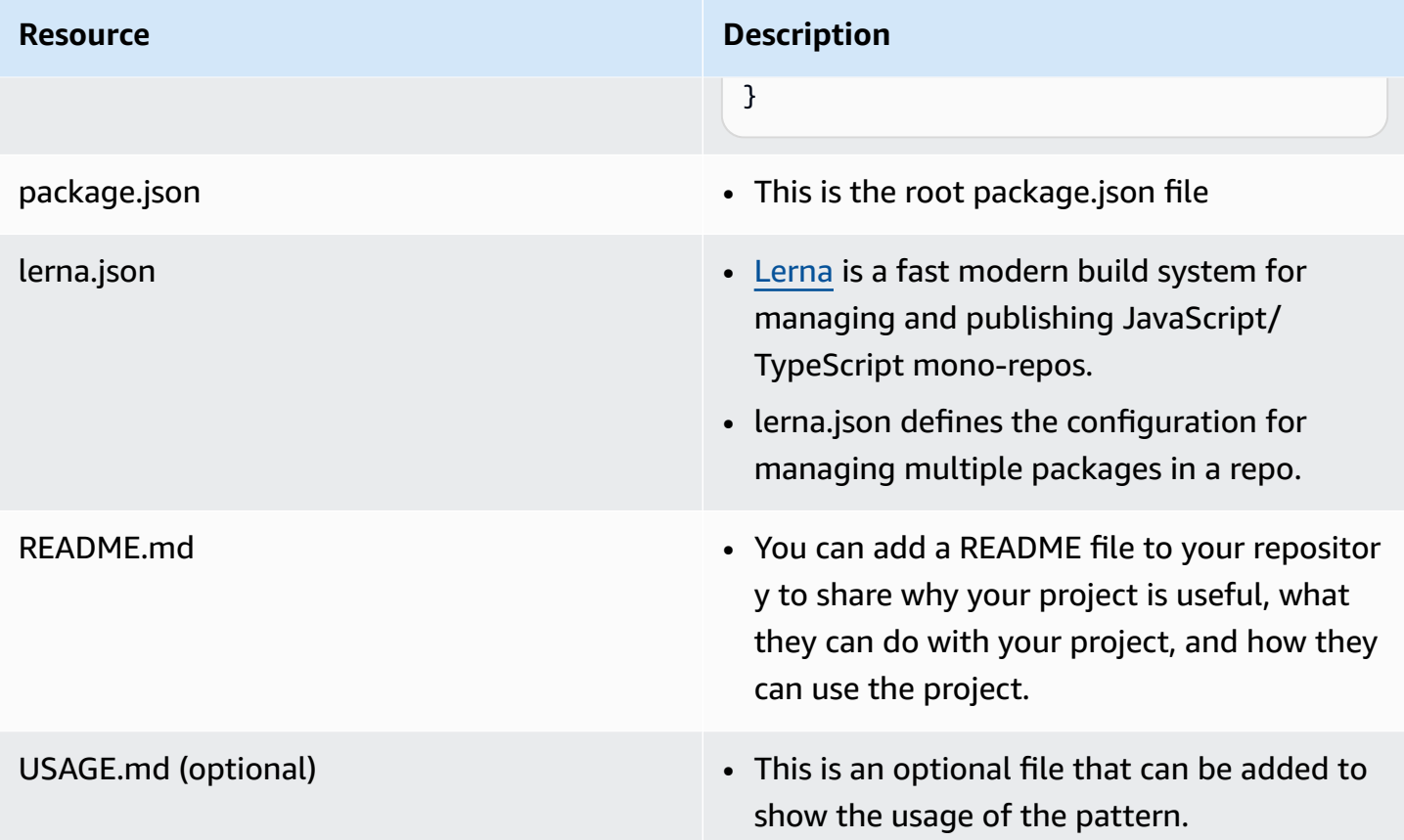

# <span id="page-63-0"></span>**CDK based pattern's code repo structure**

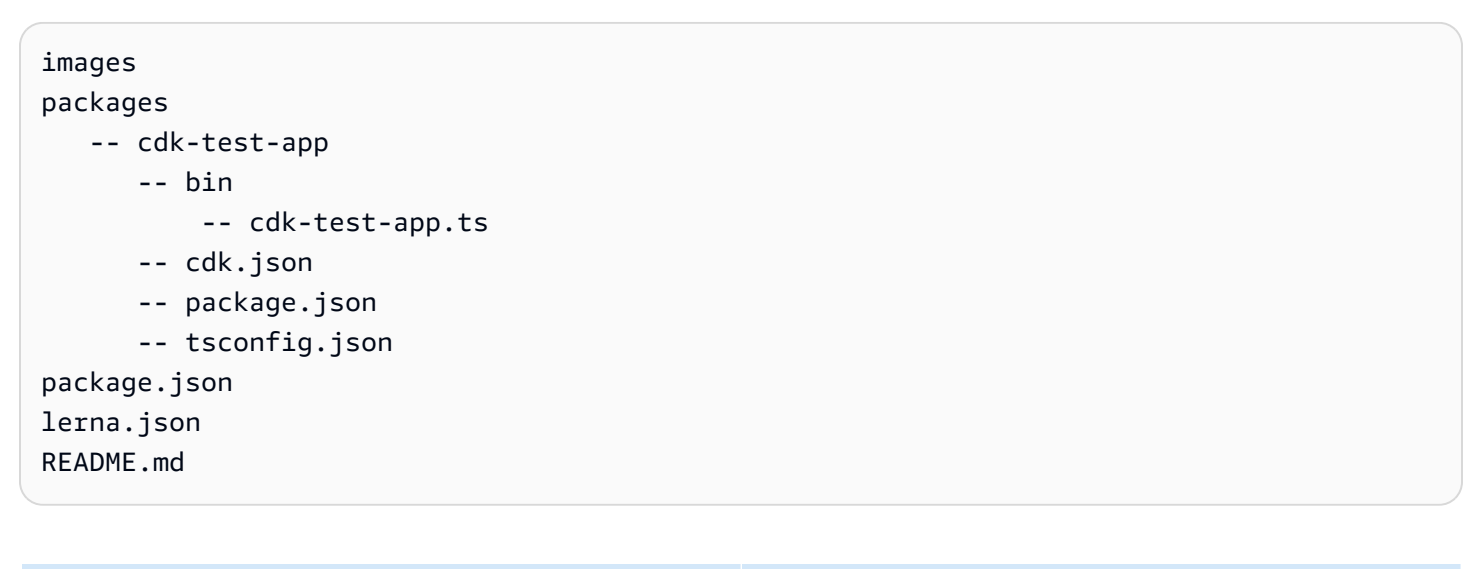

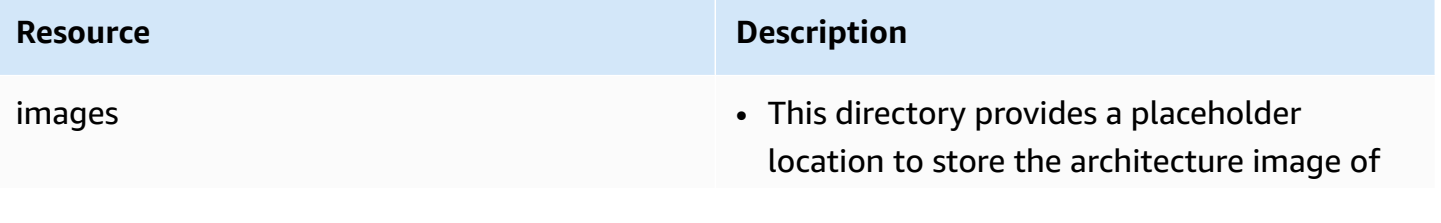

#### **Resource Description**

the pattern. We recommend using the name **architecture.png** to provide an architecture diagram for the pattern (Storing an image is optional).

#### **Resource Description**

- packages This is the root directory for storing multiple npm typescript packages
	- For instance if you need to create two [L3](https://docs.aws.amazon.com/cdk/v2/guide/constructs.html)  CDK [constructs](https://docs.aws.amazon.com/cdk/v2/guide/constructs.html) called secure-s3-bucket and secure-dynamodb in this repo, follow this structure as a convention used by the solution.

```
 images
```

```
 packages 
     -- cdk-test-app 
                  -- bin 
                             -- cdk-test-app.ts 
                  -- cdk.json 
                  -- package.json 
                  -- tsconfig.json 
     -- secure-s3-bucket 
                  -- lib 
                             -- index.ts 
                  -- test 
                  -- package.json 
                  -- tsconfig.json 
     -- secure-dynamodb 
                  -- lib 
                             -- index.ts 
                  -- test 
                  -- package.json 
                  -- tsconfig.json              
package.json 
lerna.json 
README.md
```
• In order to run the automated security check on the CDK based pattern packages (which is automatically initiated on raising a Pull Request), it is important to demonstra te all the possible uses cases of the L3 CDK

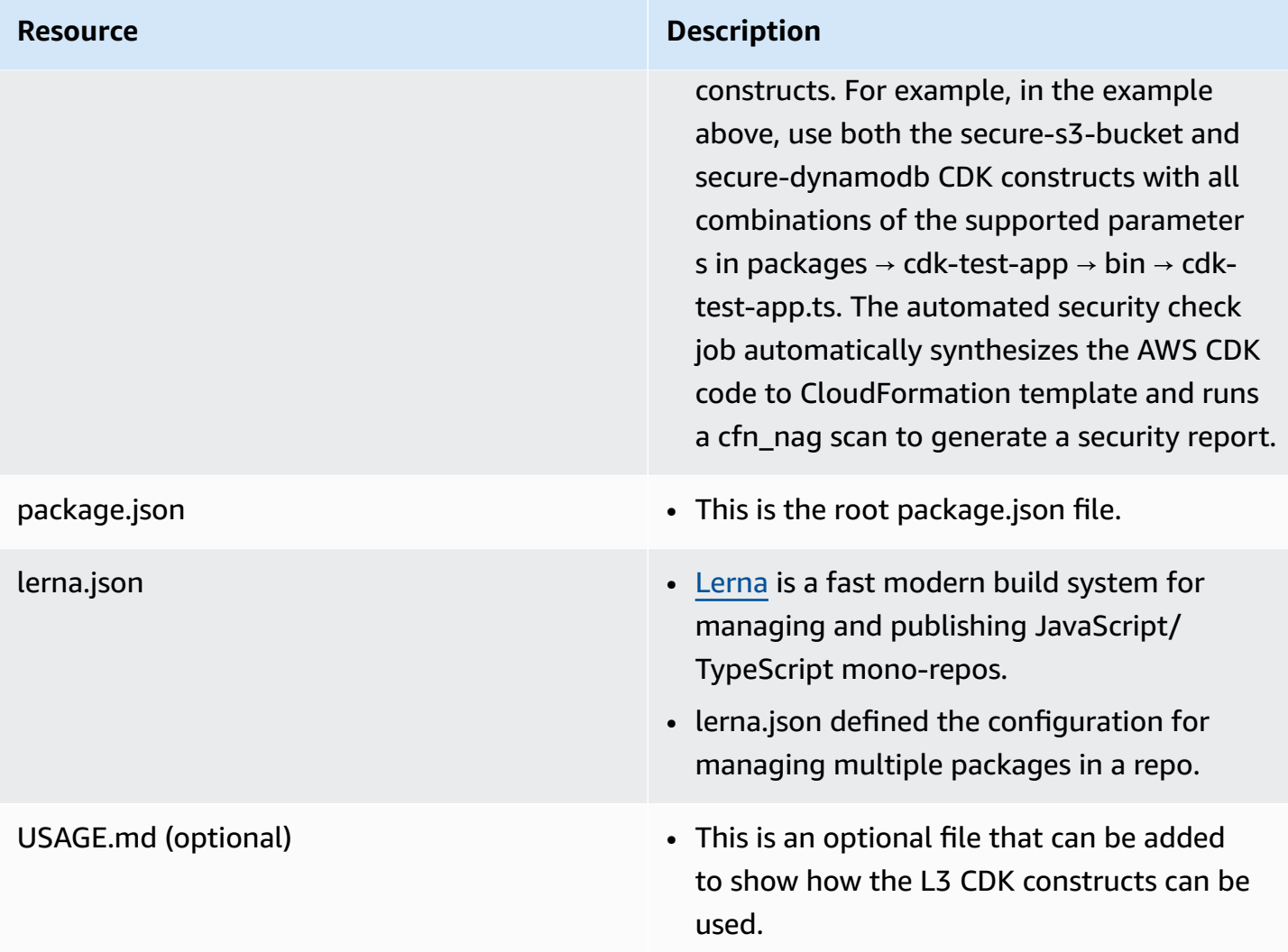

# <span id="page-66-0"></span>**Security recommendations**

In addition to the existing security configuration in the solution, we also recommend additional security settings as follows.

### <span id="page-66-1"></span>**Enable Amazon Macie for Amazon S3 buckets**

Amazon Macie is a fully managed data security and data privacy service that uses machine learning and pattern matching to discover and protect your sensitive data in AWS. Amazon Macie automatically provides an inventory of Amazon S3 buckets including a list of unencrypted buckets, publicly accessible buckets, and buckets shared with AWS accounts outside those you have defined in AWS Organizations. For more information, refer to the [Amazon](https://aws.amazon.com/macie/) Macie page.

### <span id="page-67-0"></span>**Enable MFA to Amazon Cognito User Pool**

Multi-factor authentication (MFA) increases security for your app. It adds a *something you have* authentication factor to the *something you know* factor of user name and password. You can choose SMS text messages or time-based one-time passwords (TOTP) as second factors to sign in your users.

For more information, refer to [Adding](https://docs.aws.amazon.com/cognito/latest/developerguide/user-pool-settings-mfa.html) MFA to a user pool.

### <span id="page-67-1"></span>**Enable Advanced Security mode for Amazon Cognito User Pool**

You can turn on the Amazon Cognito user pool advanced security features, and customize the actions that are taken in response to different risks. Alternatively, you can use audit mode to gather metrics on detected risks without applying any security mitigations. In the audit mode, the advanced security features publish metrics to Amazon CloudWatch. For more information, refer to Adding [advanced](https://docs.aws.amazon.com/cognito/latest/developerguide/cognito-user-pool-settings-advanced-security.html) security to a user pool.

# <span id="page-67-2"></span>**Anonymized data collection**

This solution includes an option to send anonymized operational metrics to AWS. We use this data to better understand how customers use this solution and related services and products. When invoked, the following information is collected and sent to AWS:

- **Solution ID** The AWS solution identifier
- **Unique ID (UUID)** Randomly generated, unique identifier for each Application Pattern Orchestrator on AWS deployment
- **Timestamp** Data-collection timestamp

AWS owns the data gathered though this survey. Data collection is subject to the AWS [Privacy](https://aws.amazon.com/privacy/) [Policy](https://aws.amazon.com/privacy/).

### <span id="page-67-3"></span>**Opt out of operational metrics collection**

<span id="page-67-4"></span>To opt out of this feature, for the solution **parameters**, set sendAnonymousData parameter to **No.**

# **Contributors**

Product

Enable MFA to Amazon Cognito User Pool 63

- Hafiz Saadullah
- Marc Teichtahl

#### Engineering

- Verinder Singh
- Frank Cao
- Deenadayaalan Thirugnanasambandam
- Van Vo Thanh
- Yang Yang
- APJ Solutions Engineering team

Technical Writing and Documentation

- Swapnil Ogale
- Suyog Sainkar
- Daniil Millwood

Security Guardian review

• Andrew Hodges

# <span id="page-69-0"></span>**Revisions**

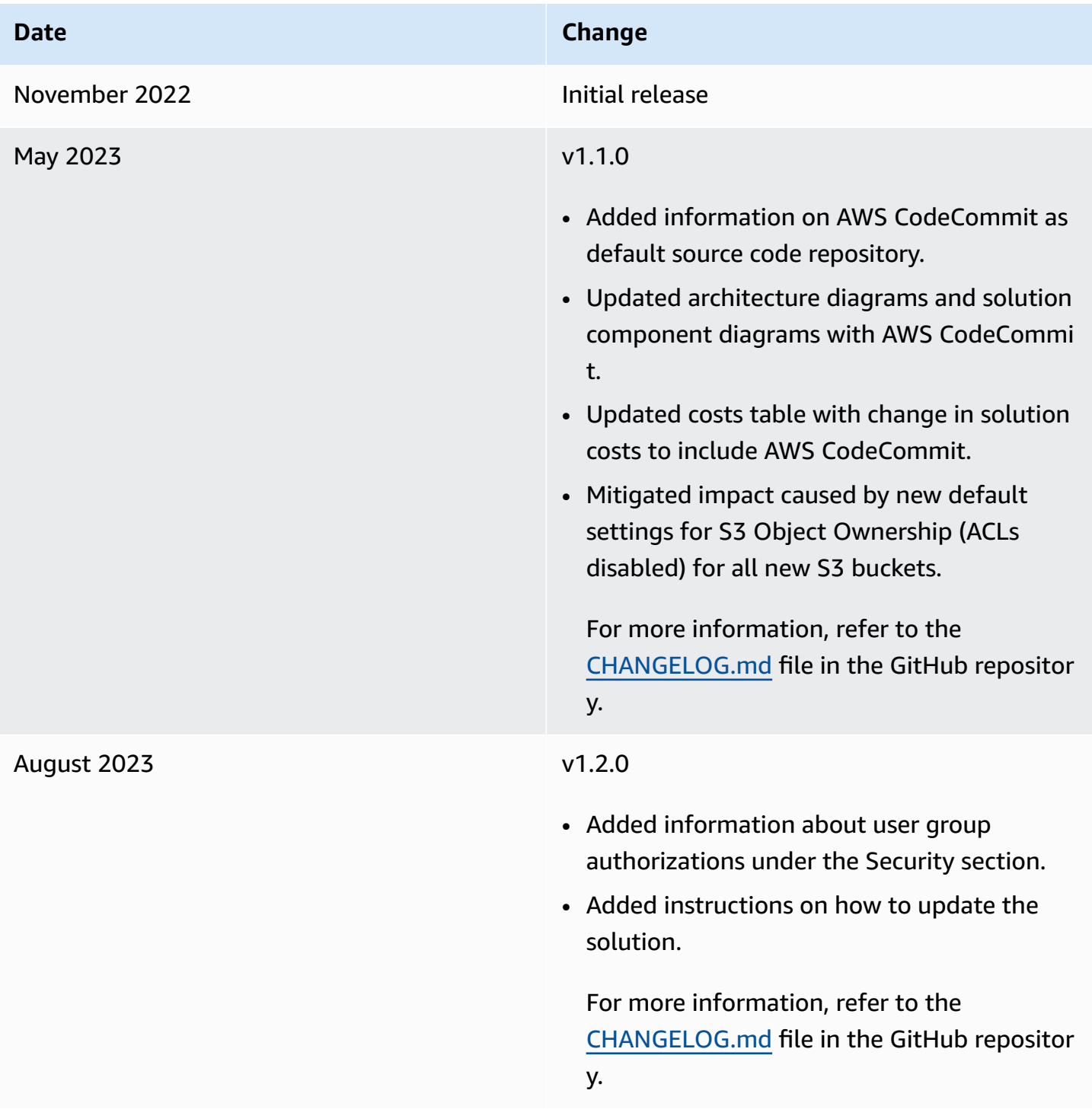

# <span id="page-70-0"></span>**Notices**

Customers are responsible for making their own independent assessment of the information in this document. This document: (a) is for informational purposes only, (b) represents AWS current product offerings and practices, which are subject to change without notice, and (c) does not create any commitments or assurances from AWS and its affiliates, suppliers or licensors. AWS products or services are provided "as is" without warranties, representations, or conditions of any kind, whether express or implied. AWS responsibilities and liabilities to its customers are controlled by AWS agreements, and this document is not part of, nor does it modify, any agreement between AWS and its customers.

Application Pattern Orchestrator on AWS is licensed under the terms of the of the Apache License Version 2.0 available at The Apache Software [Foundation.](https://www.apache.org/licenses/LICENSE-2.0)